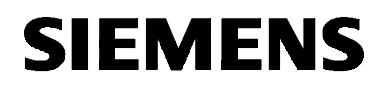

# SIMATIC NET

**Installationsanleitung Installation Instructions** Stand / Dated / 5.2000

C79000-Z8974-C24-05

**CP 1411** 6GK1141-1AA00

Nachfolgend finden Sie Informationen in deutscher Sprache. This document contains information in English.

C79000-Z8974-C24-05 © SIEMENS AG 2000 Änderungen vorbehalten Subject to change

Siemens Aktiengesellschaft

## **Sprachenverzeichnis Language Versions**

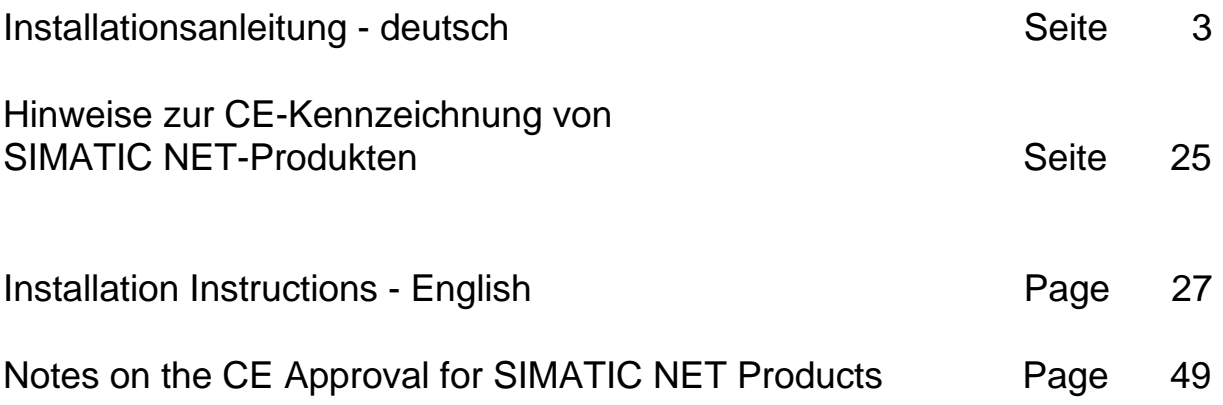

<span id="page-2-0"></span>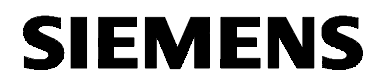

**deutsch**

# SIMATIC NET

**Installationsanleitung**

C79000-Z8974-C24-05

Stand 5.2000

**CP 1411** 6GK1141-1AA00

C79000-Z8974-C24-05 © SIEMENS AG 2000 Änderungen vorbehalten

Siemens Aktiengesellschaft

## **Warnung**

**Inbetriebnahme** Vor der Inbetriebnahme sind die Hinweise in der entsprechenden aktuellen Dokumentation zu beachten. Die Bestelldaten hierfür entnehmen Sie bitte den Katalogen, oder wenden Sie sich an Ihre örtliche Siemens-Geschäftsstelle. Die Inbetriebnahme ist solange untersagt, bis festgestellt wurde, daß

die Maschine, in die diese Komponenten eingebaut werden soll, den Bestimmungen der Richtlinie 89/392/EWG entspricht.

### **Benutzerhinweise**

#### **Zeichen im Text** Im Text sind die folgenden Zeichen enthalten, um eine besondere Aufmerksamkeit zu erzeugen. Sie haben folgende Bedeutung:

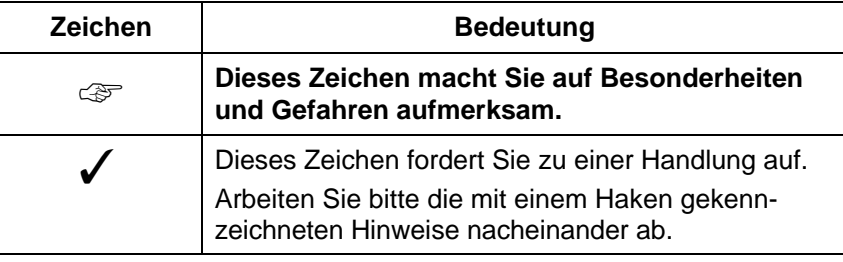

**Eingetragene Marken** SIMATIC, SIMATIC NET und SINEC sind eingetragene Marken der Siemens AG. Die übrigen Bezeichnungen können Marken sein, deren Benutzung durch Dritte für deren Zwecke die Rechte der Inhaber verletzen können.

# **Übersicht**

**Produkt** Die vorliegende Installationsanleitung beschreibt die Installation des Produkts: CP 1411.

## **Inhaltsverzeichnis**

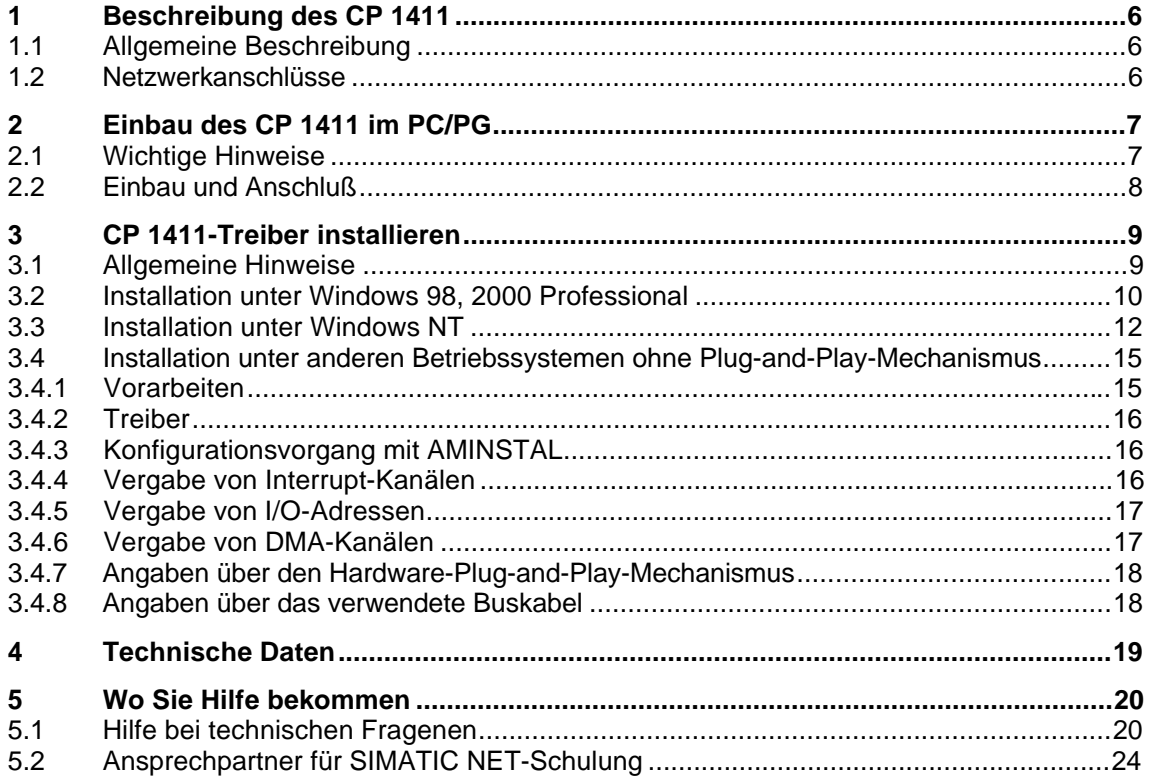

# <span id="page-5-0"></span>**1 Beschreibung des CP 1411**

# **1.1 Allgemeine Beschreibung**

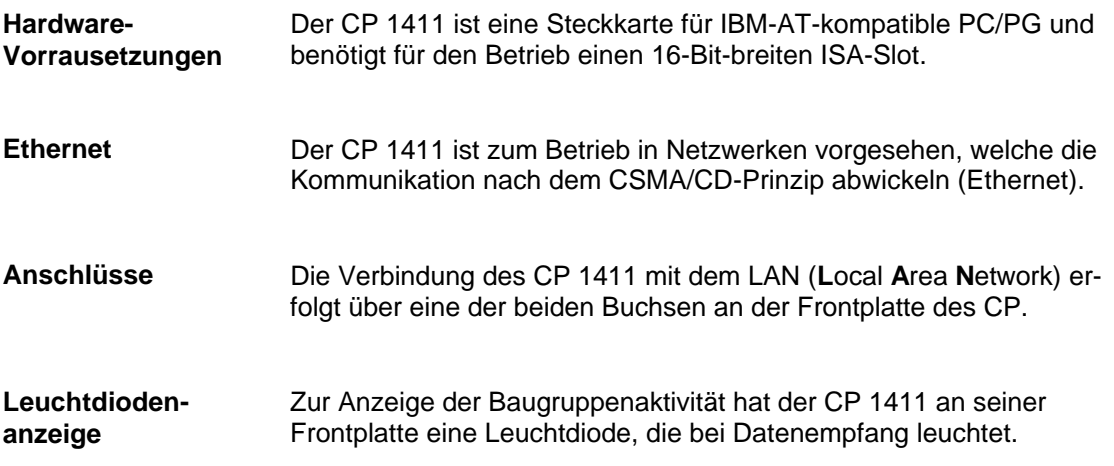

## **1.2 Netzwerkanschlüsse**

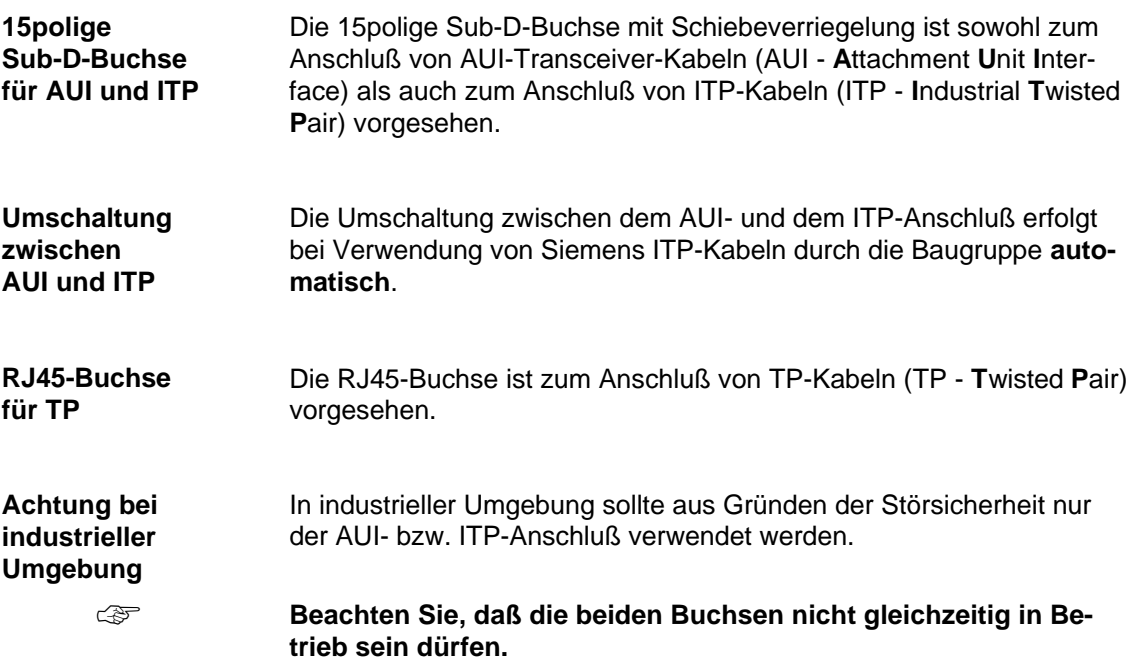

# <span id="page-6-0"></span>**2 Einbau des CP 1411 im PC/PG**

# **2.1 Wichtige Hinweise**

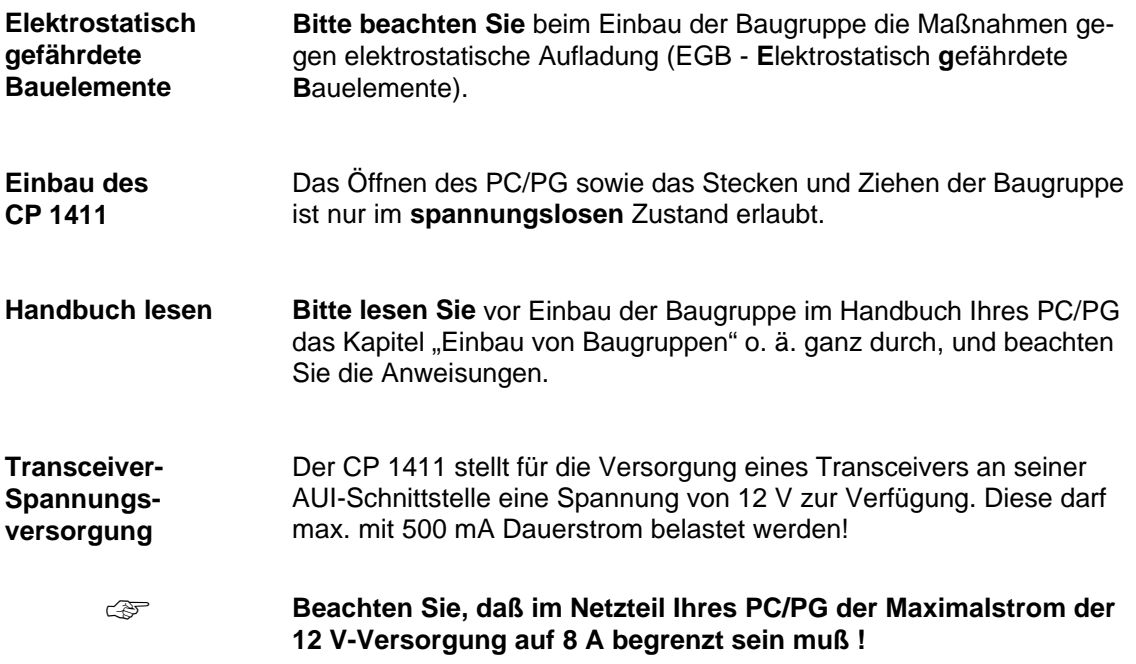

## <span id="page-7-0"></span>**2.2 Einbau und Anschluß**

**Vorgehensweise** Gehen Sie beim Einbau und Anschluß des CP 1411 wie folgt vor:

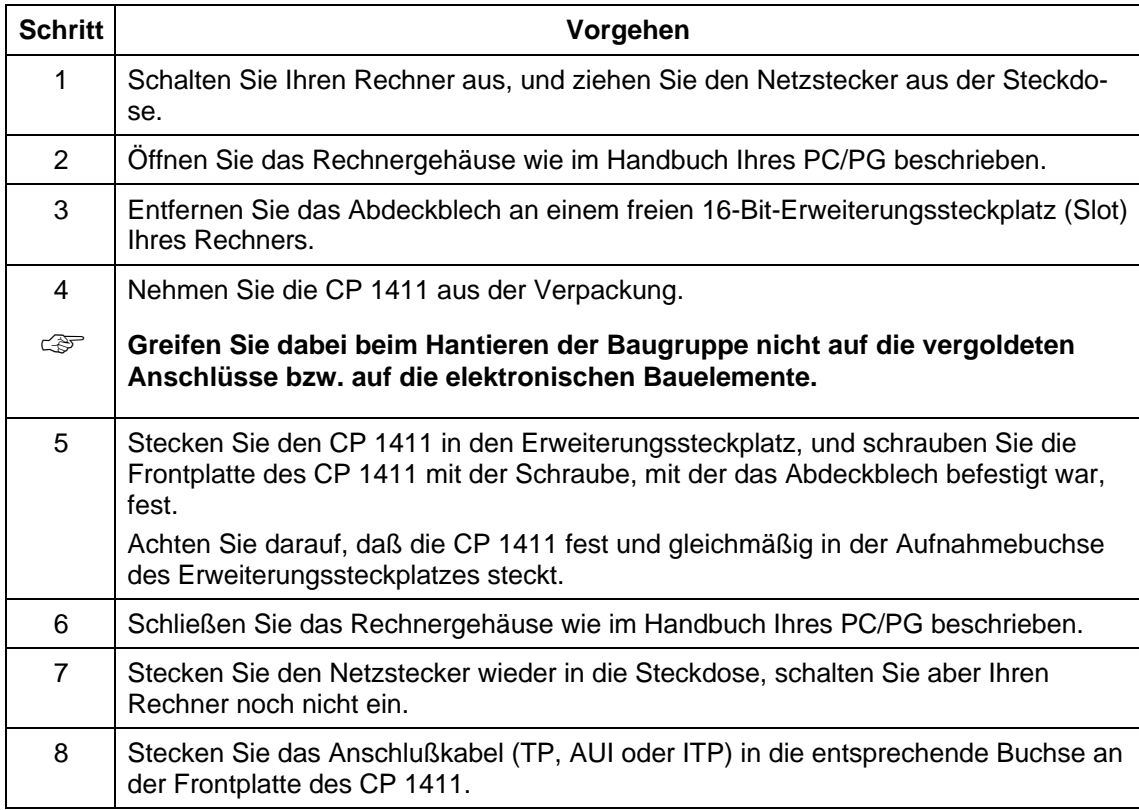

# <span id="page-8-0"></span>**3 CP 1411-Treiber installieren**

# **3.1 Allgemeine Hinweise**

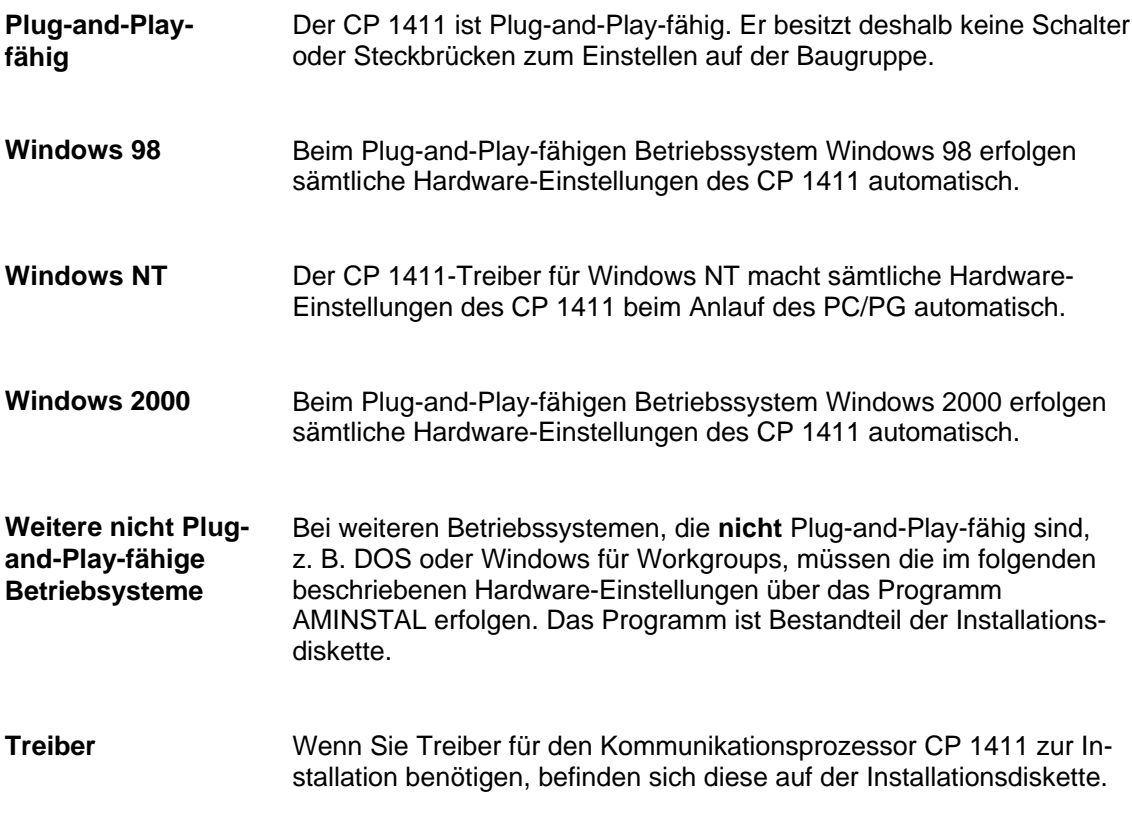

# <span id="page-9-0"></span>**3.2 Installation unter Windows 98, 2000 Professional**

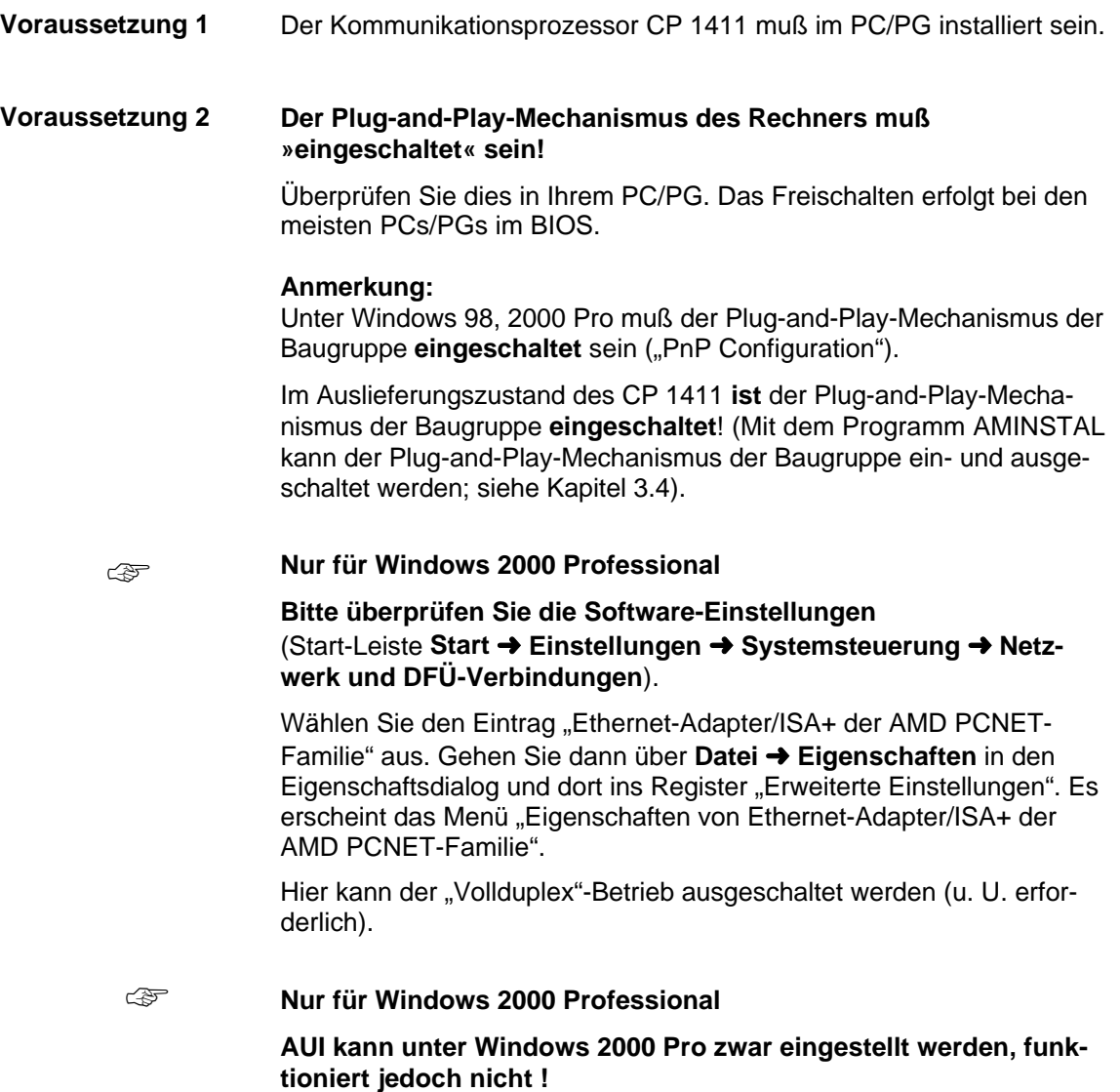

Fortsetzung des Kapitels auf der nächsten Seite

#### **Vorgehensweise unter Windows 98**

Um den CP 1411 zu konfigurieren, gehen Sie wie folgt beschrieben vor:

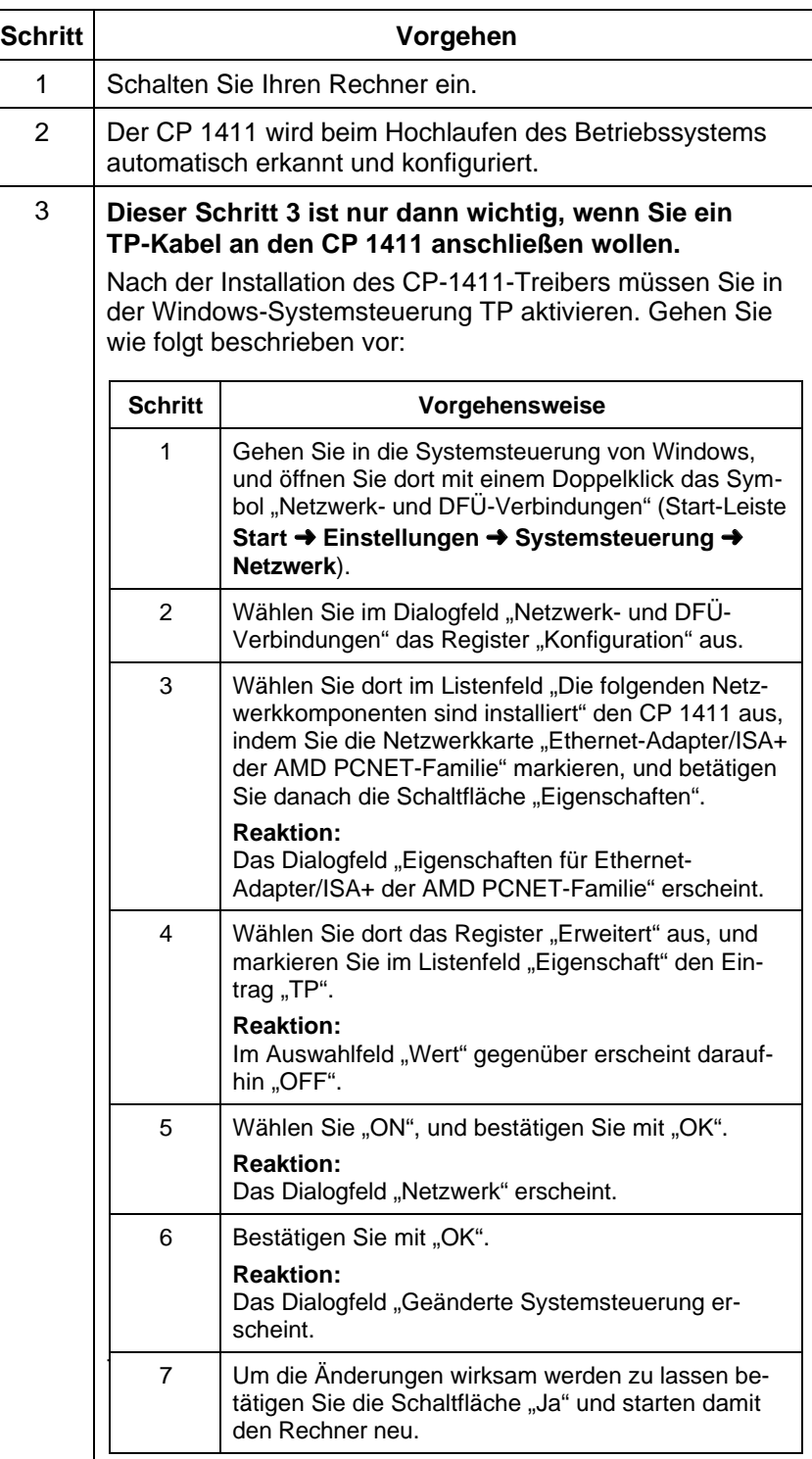

# <span id="page-11-0"></span>**3.3 Installation unter Windows NT**

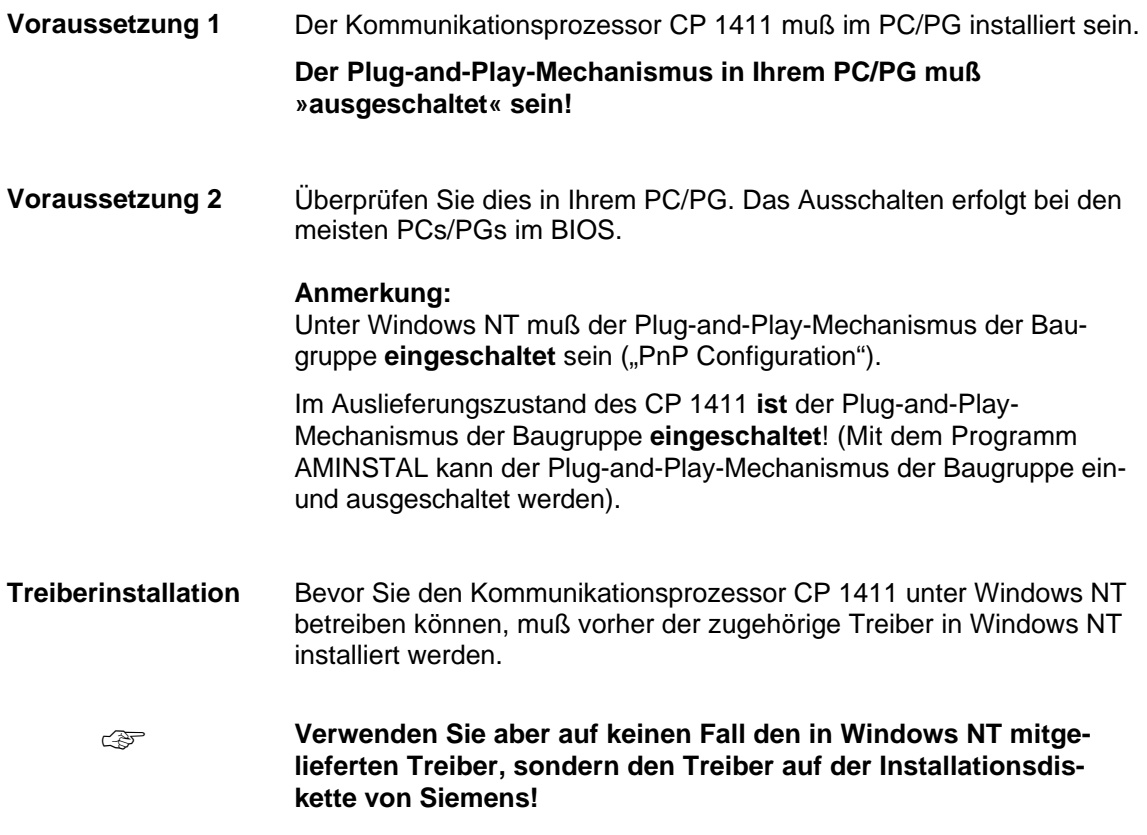

Fortsetzung des Kapitels auf der nächsten Seite

#### **Vorgehensweise** Um den CP 1411-Treiber unter Windows NT zu installieren, gehen Sie wie folgt beschrieben vor:

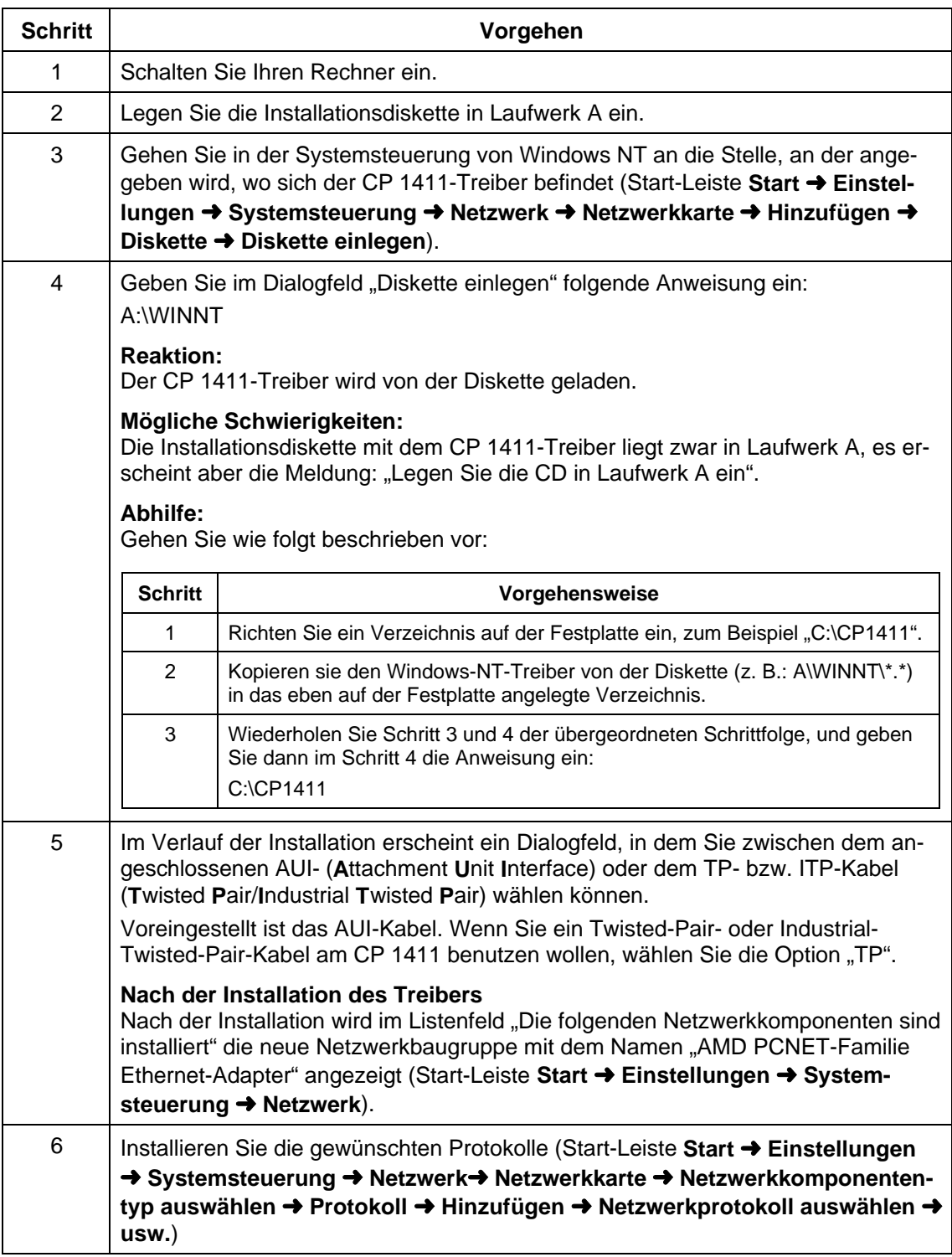

Fortsetzung des Kapitels auf der nächsten Seite

**Hinweis** Haben Sie während der Installation erkannt, daß Sie folgende Einstellungen manuell vornehmen müssen?

- Interrupt-Kanäle
- I/O-Adressen
- DMA-Kanäle

Wenn ja, nehmen Sie dies so vor, wie in Kapitel 3.4 ("Installation unter anderen Betriebssystemen ohne Plug-and-Play-Mechanismus") beschrieben.

**Versuchen Sie >nicht< diese Eintragungen über die Windows NT-** ☞ **Systemsteuerung, Netzwerk in der Baugruppe vorzunehmen!**

## <span id="page-14-0"></span>**3.4 Installation unter anderen Betriebssystemen ohne Plugand-Play-Mechanismus**

## **3.4.1 Vorarbeiten**

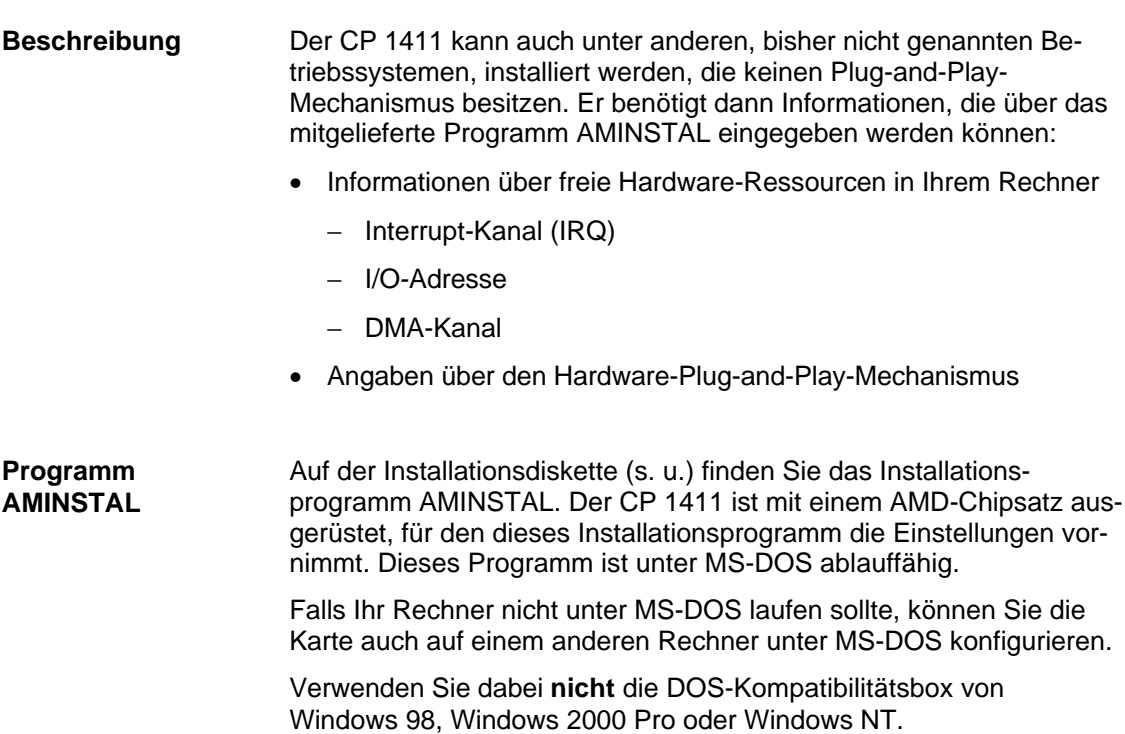

### <span id="page-15-0"></span>**3.4.2 Treiber**

**Treiber** Die Beschreibung für die Installation der unterschiedlichen Treiber für die verschiedenen Betriebssysteme entnehmen Sie bitte den Textdateien auf der mitgelieferten Installationsdiskette.

## **3.4.3 Konfigurationsvorgang mit AMINSTAL**

**Vorgehensweise** Das Programm AMINSTAL läßt sich einfach handhaben:

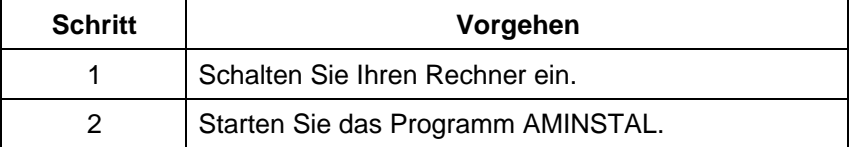

### **3.4.4 Vergabe von Interrupt-Kanälen**

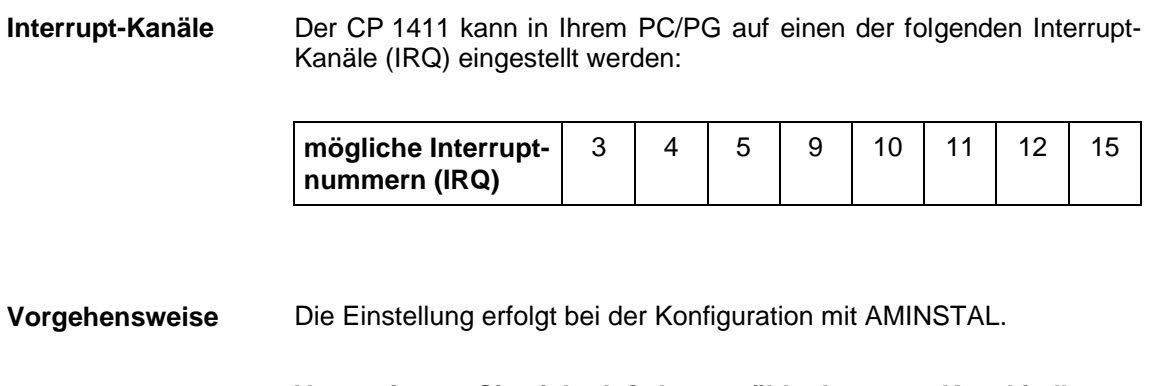

**Vergewissern Sie sich, daß der gewählte Interrupt-Kanal in Ihrem PC/PG noch nicht von einer anderen Baugruppe belegt ist.**

#### <span id="page-16-0"></span>**3.4.5 Vergabe von I/O-Adressen**

#### **I/O-Adressen** Der CP 1411 kann in Ihrem PC/PG auf einen der folgenden I/O-Adreßbereiche eingestellt werden:

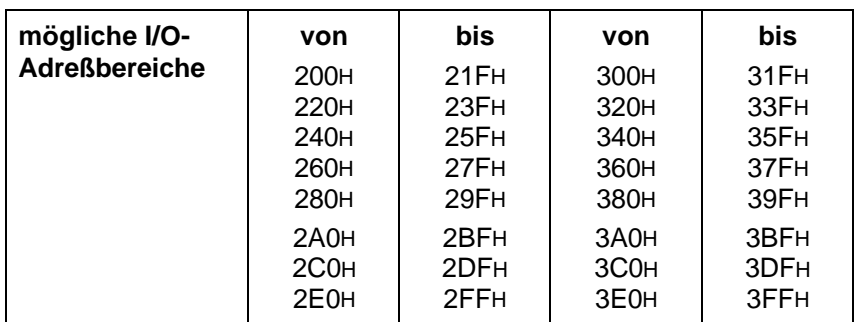

#### **Vorgehensweise** Die Einstellung erfolgt bei der Konfiguration mit AMINSTAL.

☞

**Vergewissern Sie sich, daß der gewählte l/O-Adreßbereich in Ihrem PC/PG noch nicht von einer anderen Baugruppe belegt ist.**

### **3.4.6 Vergabe von DMA-Kanälen**

**DMA-Kanäle** Der CP 1411 kann in Ihrem PC/PG auf einen der folgenden DMA-Kanäle eingestellt werden:

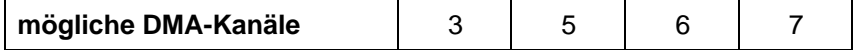

**Vorgehensweise** Die Einstellung erfolgt bei der Konfiguration mit AMINSTAL.

**Vergewissern Sie sich, daß der gewählte DMA-Kanal in Ihrem PC/PG noch nicht von einer anderen Baugruppe belegt ist.** ☞

### <span id="page-17-0"></span>**3.4.7 Angaben über den Hardware-Plug-and-Play-Mechanismus**

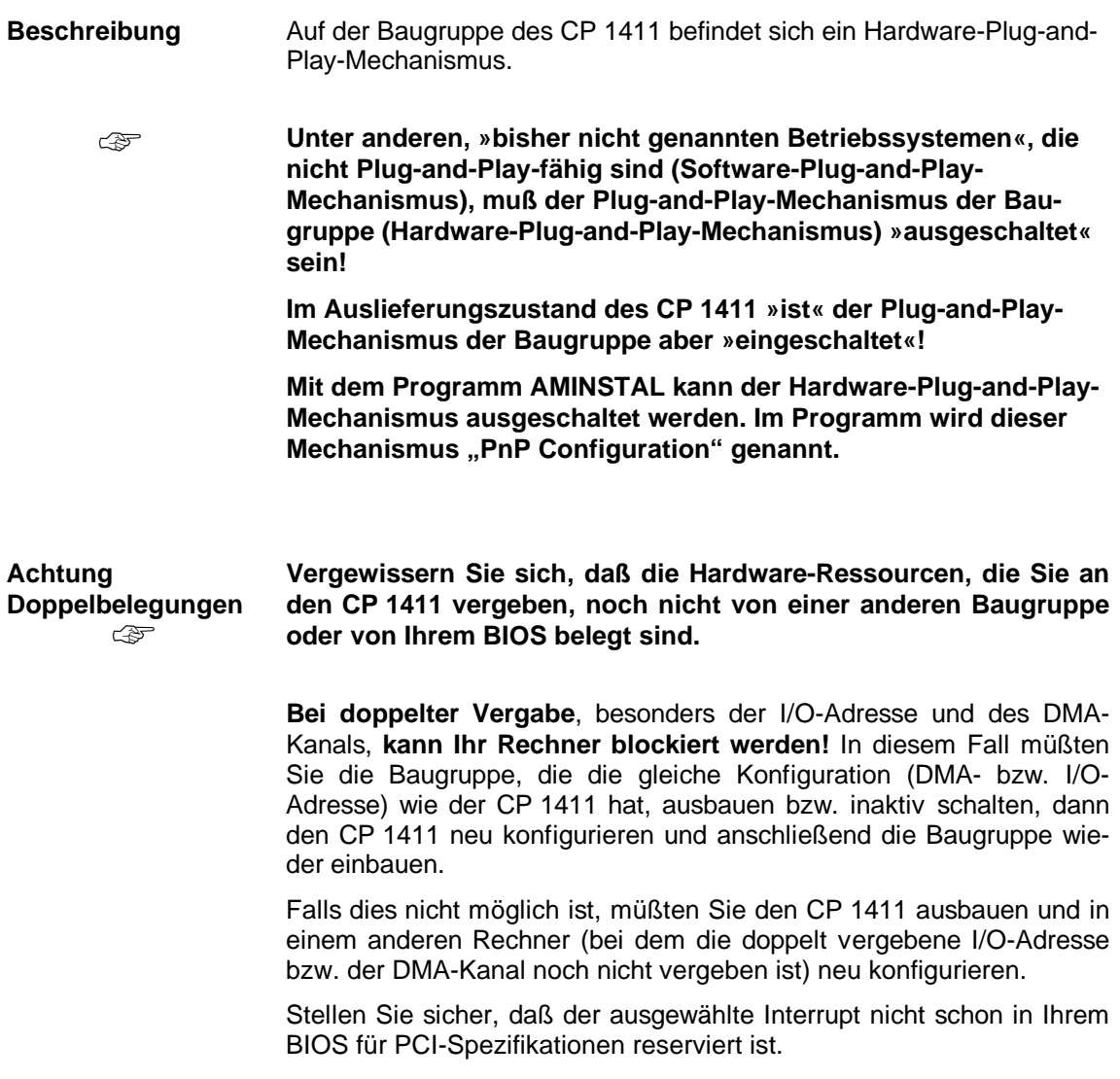

## **3.4.8 Angaben über das verwendete Buskabel**

Beschreibung Angaben über das verwendete Buskabel müssen nicht gemacht werden, da der Treiber ein angeschlossenes Buskabel automatisch erkennt (Automatic Port Selection).

# <span id="page-18-0"></span>**4 Technische Daten**

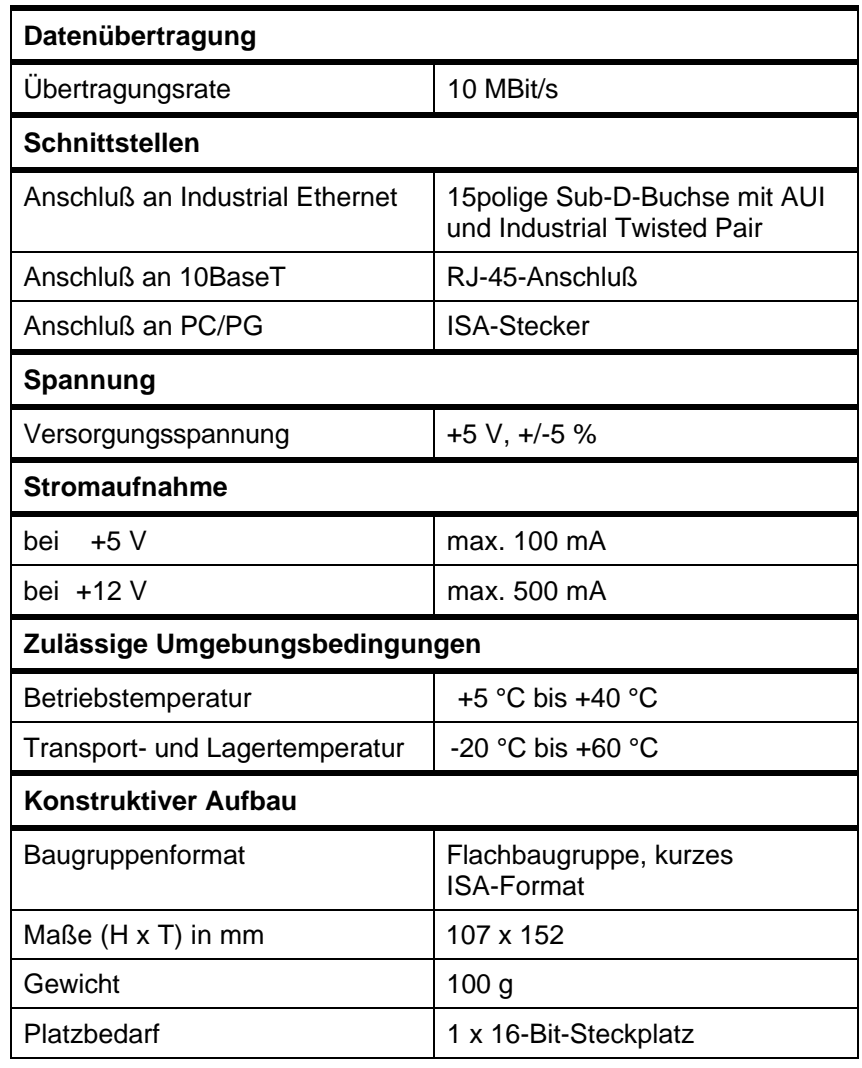

## <span id="page-19-0"></span>**5 Wo Sie Hilfe bekommen**

## **5.1 Hilfe bei technischen Fragenen**

#### **Dokumentation** Themen zur Nutzung der vorliegenden Software finden Sie in den folgenden Informationsquellen:

- in der zugehörigen Papierdokumentation
- in der in die Software Integrierten Hilfe (Taste F1)
- in Text- und PDF-Dateien der SIMATIC NET-CD
- in folgenden Handbüchern des Automatisierungssystems S7-400 H
	- − Hochverfügbare Systeme
	- − Hardware konfigurieren und Verbindungen projektieren mit STEP 7 V5.0
	- − Programmieren mit STEP 7 V5.0

**Ansprechpartner** Sollten Sie in den angegebenen Informationsquellen keine Antworten auf technischen Fragen zur Nutzung der beschriebenen Software erhalten, wenden Sie sich bitte an Ihren Siemens-Ansprechpartner in den für Sie zuständigen Vertretungen oder Geschäftsstellen.

Die Adressen finden Sie:

- in unserem Katalog IK 10
- im Internet [\(http://www.ad.siemens.de/net\)](http://www.ad.siemens.de/net)
- in der Datei "LIESMICH.TXT" im Hauptverzeichnis der SIMATIC NET-CD

**Kurse und weitere Unterstützung** Zum Thema hochverfügbare SIMATIC S7-Automatisierungssysteme bietet das H/F-Competence-Center in Nürnberg einen speziellen Workshop an. Außerdem unterstützt Sie das H/F-Competence-Center auch bei der Projektierung, bei der Inbetriebsetzung und bei Problemen vor Ort.

Weitere Informationen erhalten Sie unter:

- Telefon: +49 911 895 4759 (innerhalb Deutschlands 0911 - 895 - 4759)
- Telefax: +49 911 895 4519 (innerhalb Deutschlands 0911 - 895 - 4519)

**Häufige Fragen** Informationen und Antworten auf häufig gestellte Fragen bietet Ihnen unser Customer Support im Internet. Hier finden Sie im Bereich FAQ (**F**requently **A**sked **Q**uestions) Informationen rund um unser Produktspektrum.

> Die Adresse der SIMATIC NET-Homepage im World Wide Web des Internets lautet:

<http://www.ad.siemens.de/net>

#### **SIMATIC Technical Support**

Weltweit jederzeit erreichbar:

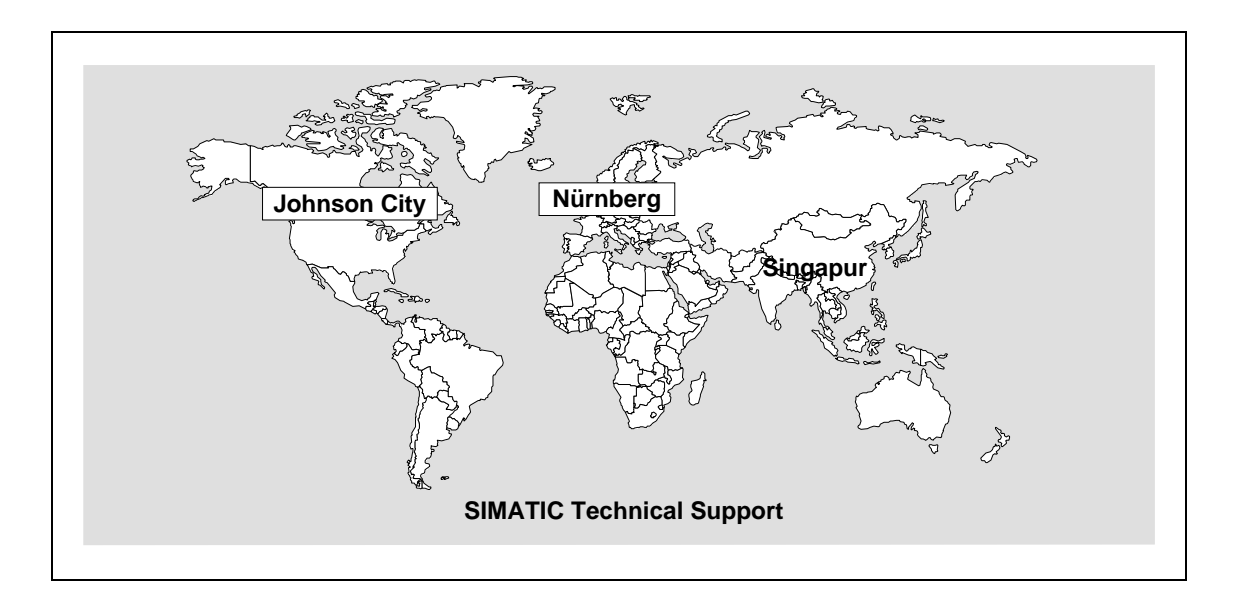

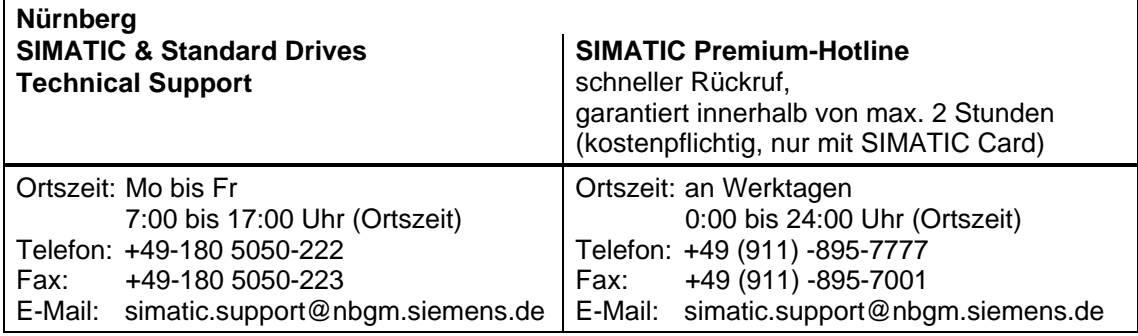

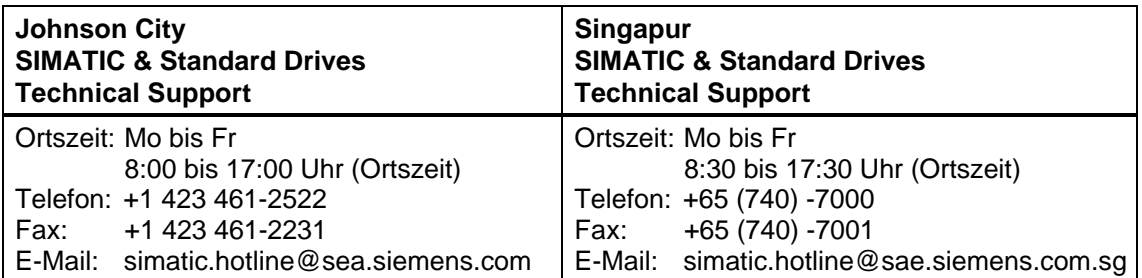

#### **SIMATIC Customer Support Online-Dienste**

Im World Wide Web finden Sie tagesaktuelle Informationen zum gesamten SIMATIC-Produktbereich, z. B. Antworten auf oft gestellte Fragen (FAQ), Tipps und Tricks, Software-Updates und Anwenderinformationen.

Neben diesen kostenlosen Informationen können Sie aus den kostenpflichtigen Bereichen direkt beziehen:

- Handbücher
- Software-Produkte
- Beispielanwendungsprogramme

Als Zahlungsmittel dient die SIMATIC CARD.

Die Nutzung erfolgt:

- über das Internet: <http://www.ad.siemens.de/simatic.cs>
- über Bulletin Board System (Mail Box) Tel.: +49 (911) -895-7100

Sie können Ihre Frage an den SIMATIC-Knowledge-Manager formulieren, der aus der Wissensdatenbank die passende Lösung herausfiltert.

Für Einsatzbereiche, die über keinen Online-Anschluss verfügen, steht ein Abzug des kostenfreien Informationsbereiches auf der CD "SIMATIC Customer Support Knowledge Base" zur Verfügung.

#### **Hinweis**

Bitte halten Sie beim Anruf die folgenden Informationen bereit:

- Hersteller und Typ Ihres Rechners
- Ihre Betriebssystemversion
- BIOS-Version
- Weitere im PC gesteckte Baugruppen
- Software Version (siehe Versions-Diagnosewerkzeug im Startmenü)
- Ausgabestand des CP (zu finden auf dem Typenschild der Baugruppe unter der MLFB-Nr.)

## **Autorisierungs-Hotline**

Bei Problemen mit der Autorisierung können Sie sich an unsere Autorisierungs-Hotline wenden:

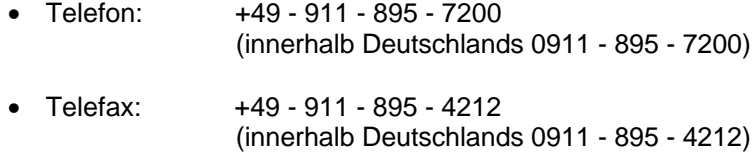

## <span id="page-23-0"></span>**5.2 Ansprechpartner für SIMATIC NET-Schulung**

#### **Kursanmeldung**

Siemens AG Trainings-Center für Automatisierungstechnik A&D PT 49 Kursbüro

Östliche Rheinbrückenstraße 50 76181 Karlsruhe

- Telefon +49 721 595 2917 (innerhalb Deutschlands 0721 - 595 - 2917)
- Fax +49 721 595 6987 (innerhalb Deutschlands 0721 - 595 - 6987)

# <span id="page-24-0"></span>**Hinweise zur CE-Kennzeichnung von SIMATIC NET-Produkten**

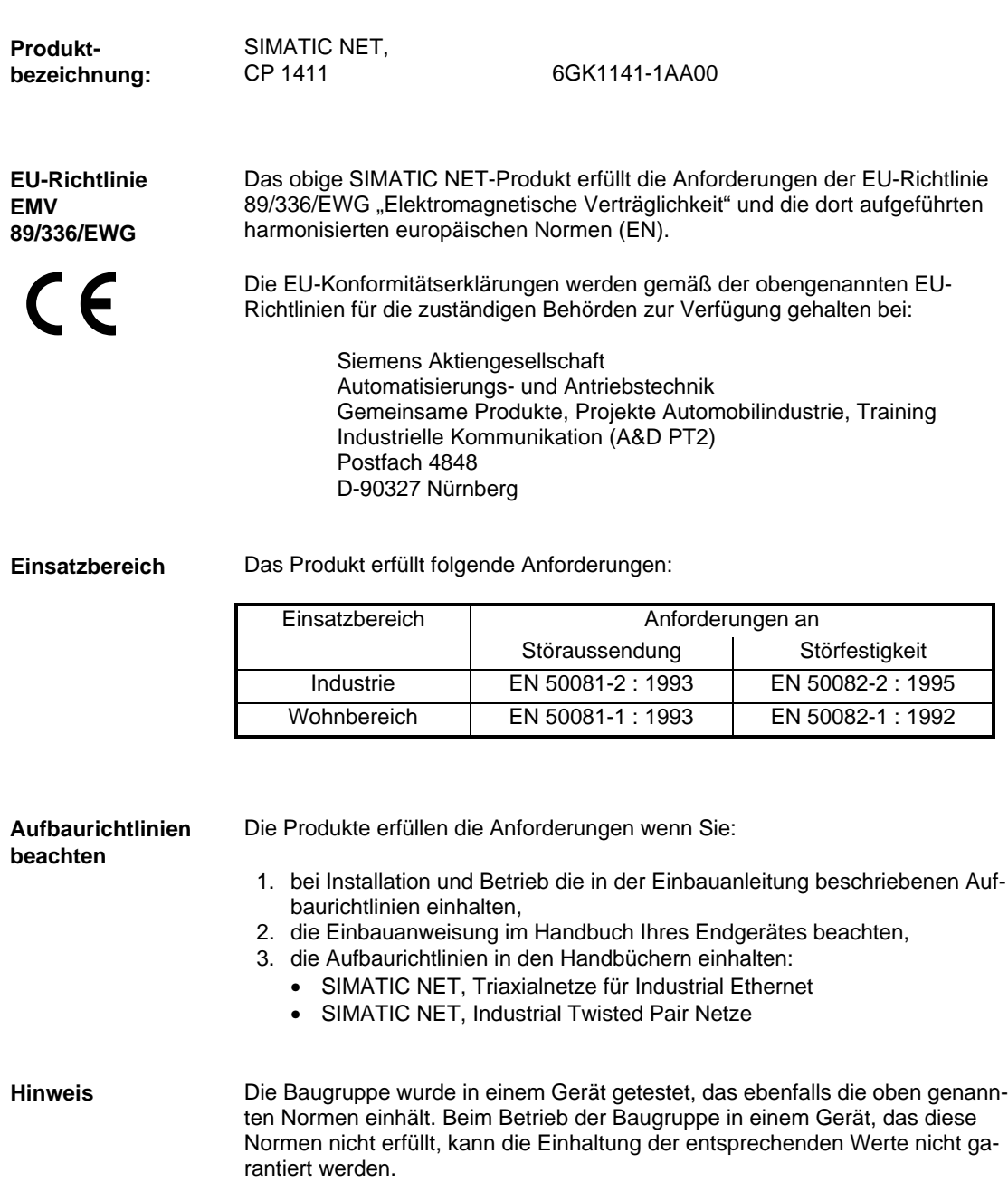

<span id="page-26-0"></span>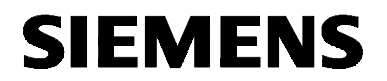

**English**

# SIMATIC NET

**Installation Instructions**

C79000-Z8974-C24-05

Dated 5.2000

**CP 1411** 6GK1141-1AA00

C79000-Z8974-C24-05 © SIEMENS AG 2000 Subject to change

Siemens Aktiengesellschaft

## **Warning**

**Startup** Before installing and starting the module, read the instructions in the corresponding documentation. Refer to the catalogs for the order numbers of the documentation or call your local Siemens office.

> The module must not be installed until it is established that the unit in which will host this component meets the requirements of EC directive 89/392/EEC.

## **Notes for the Reader**

#### **Characters in the Text**

The text contains the following symbols that highlight certain passages. These symbols have the following meaning:

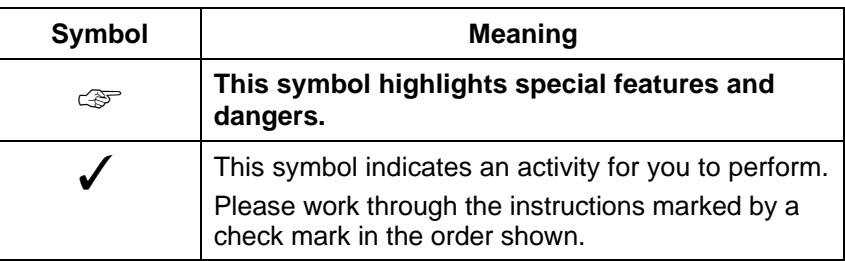

#### **Registered Trademarks**

SIMATIC, SIMATIC NET and SINEC are registered trademarks of Siemens AG. Third parties using for their own purposes any other names in this document which refer to trademarks might infringe upon the rights of the trademark owners.

## **Overview**

**Product** 

These installation instructions describe the installation of the product: CP 1411.

## **Contents**

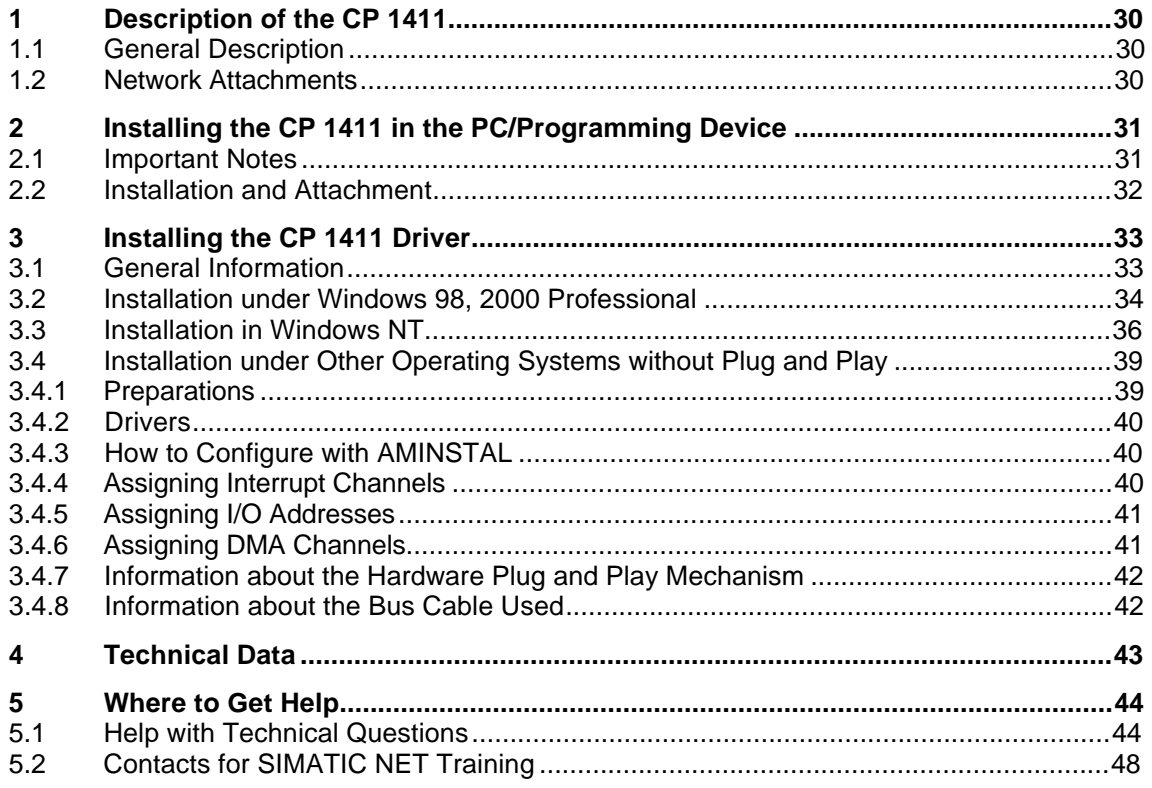

# <span id="page-29-0"></span>**1 Description of the CP 1411**

# **1.1 General Description**

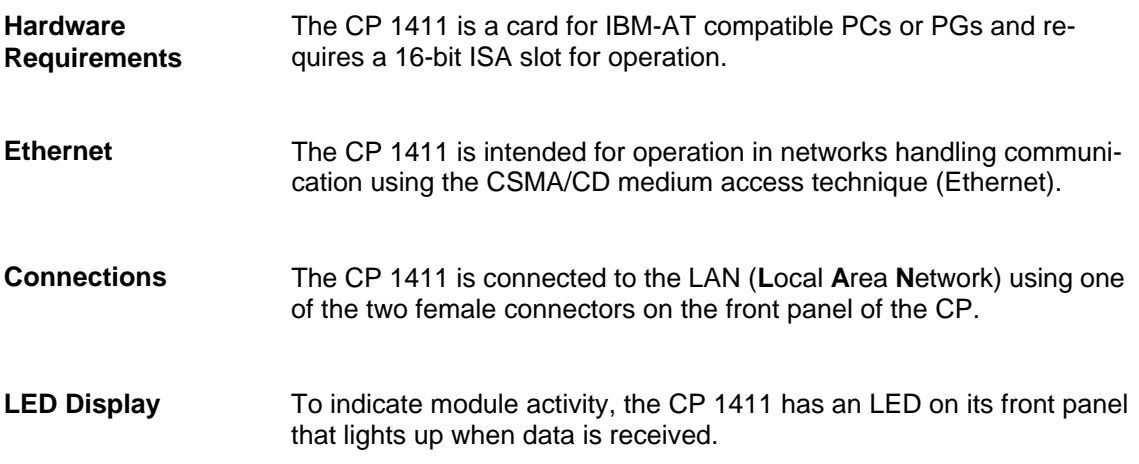

## **1.2 Network Attachments**

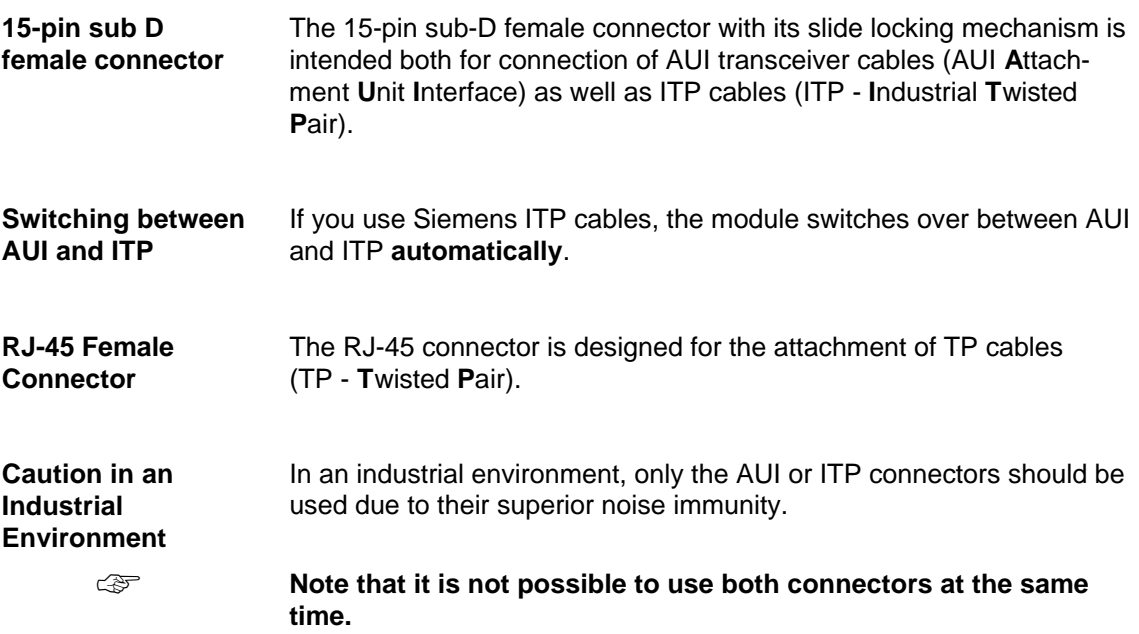

# <span id="page-30-0"></span>**2 Installing the CP 1411 in the PC/Programming Device**

# **2.1 Important Notes**

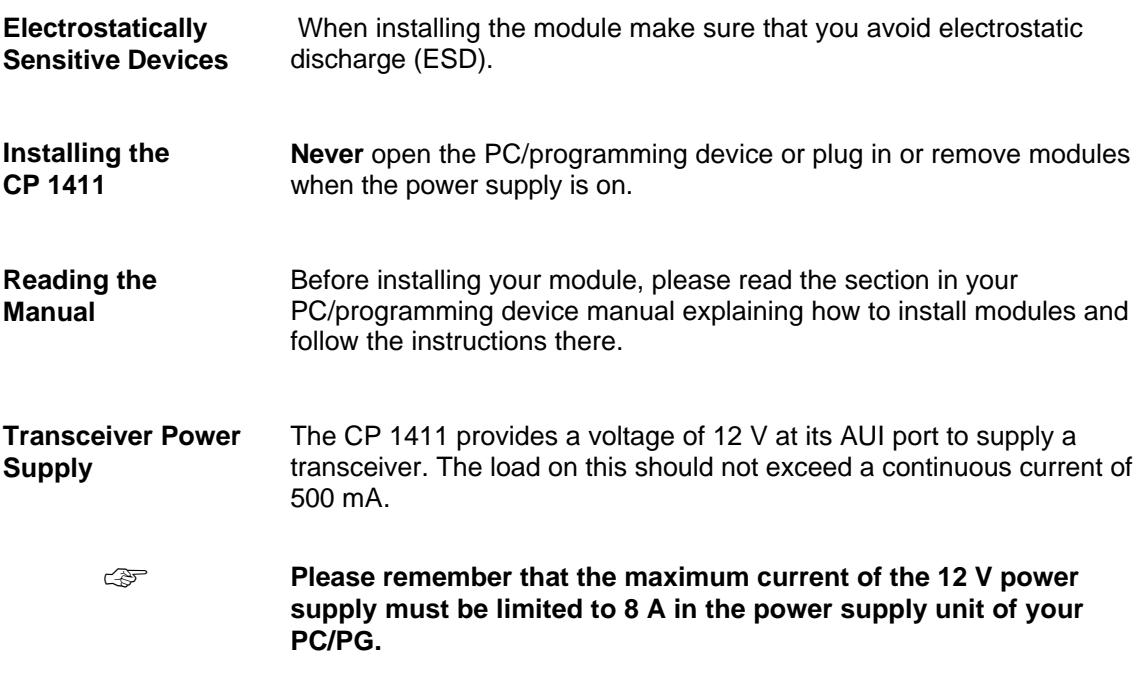

## <span id="page-31-0"></span>**2.2 Installation and Attachment**

**Procedure** Follow the steps below when installing and connecting the CP 1411:

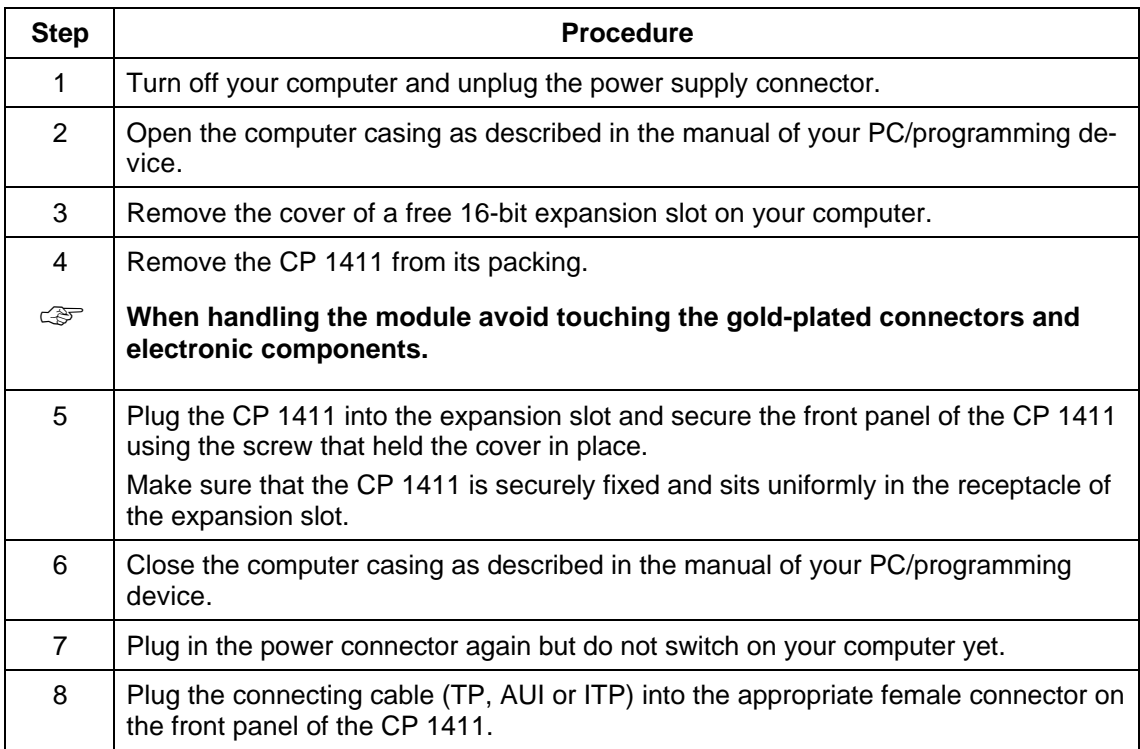

# <span id="page-32-0"></span>**3 Installing the CP 1411 Driver**

# **3.1 General Information**

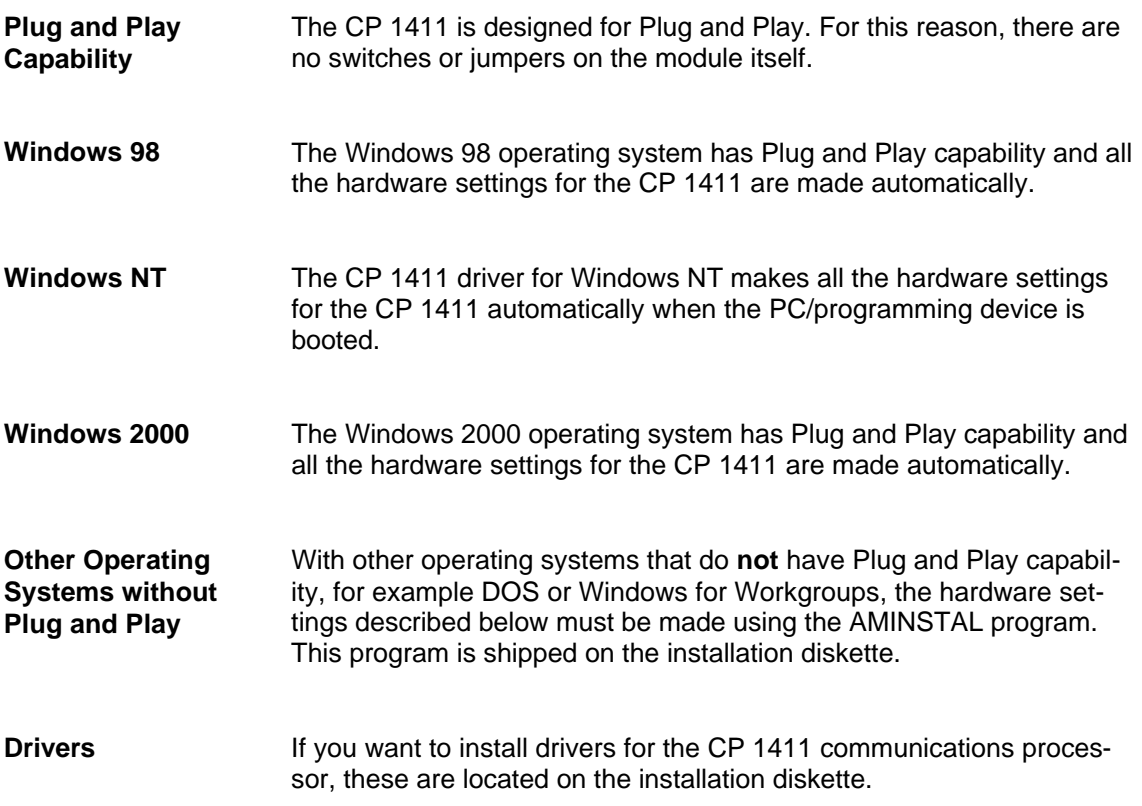

# <span id="page-33-0"></span>**3.2 Installation under Windows 98, 2000 Professional**

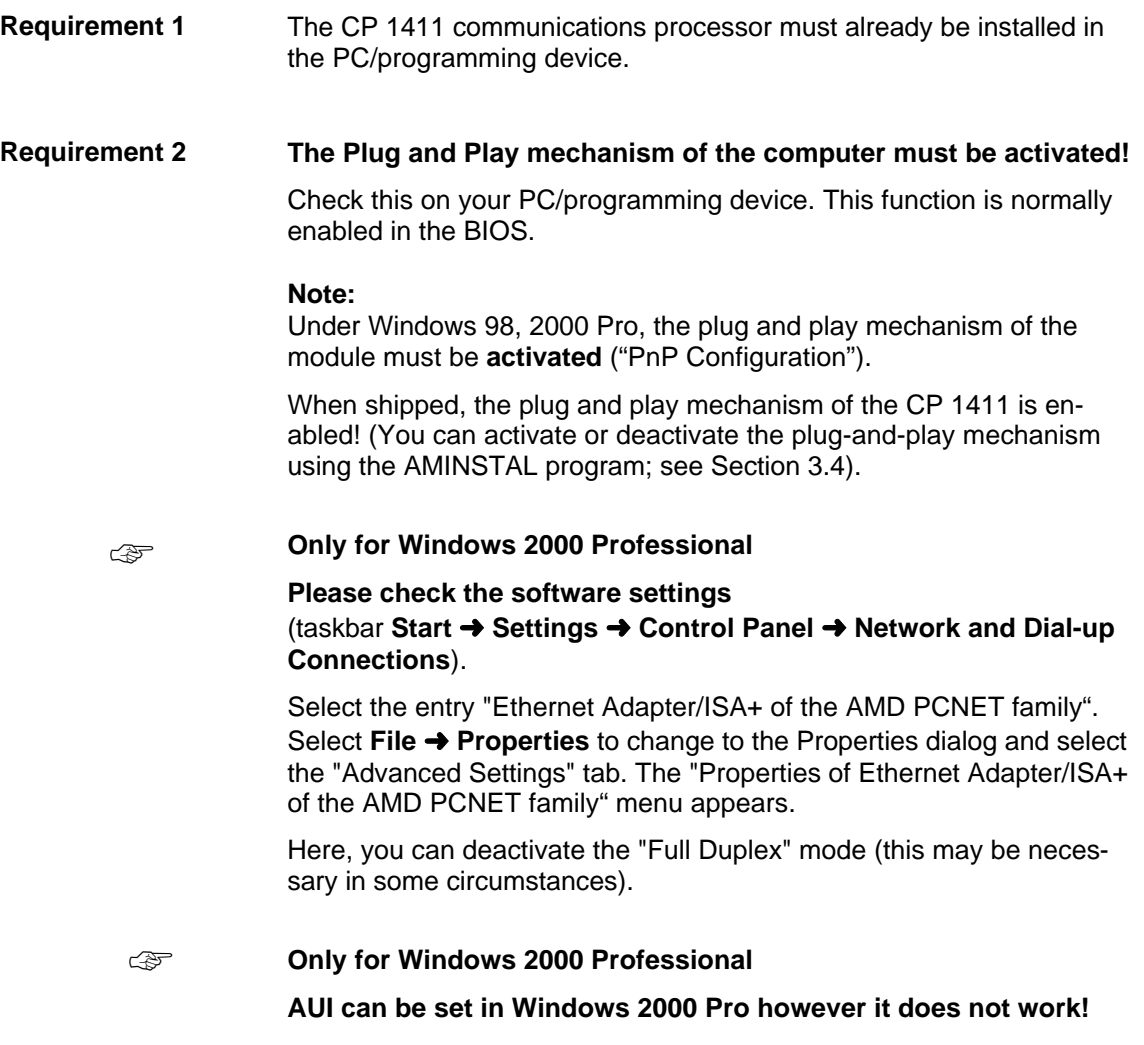

Section continued on the following page

#### **Procedure in Windows 98**

To configure your CP 1411, follow the steps outlined below:

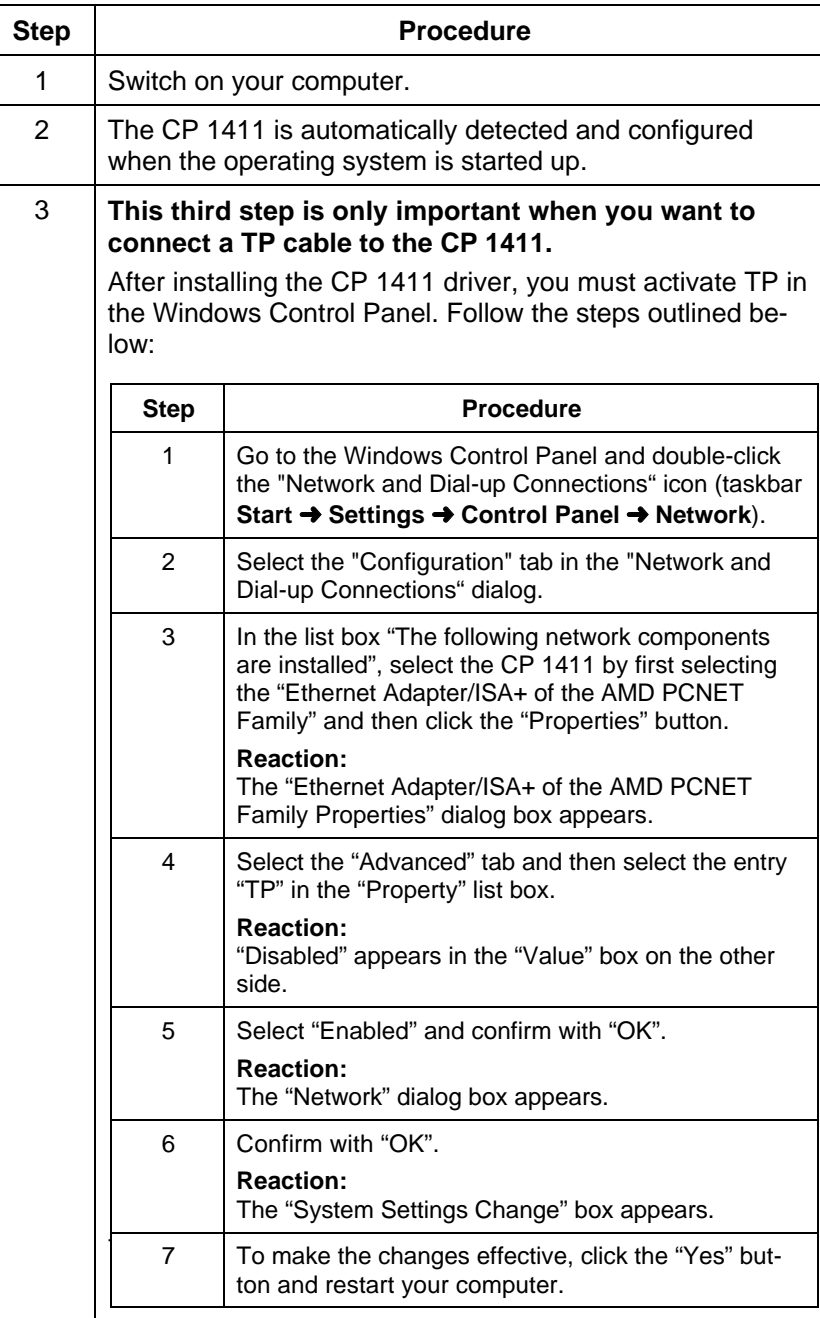

## <span id="page-35-0"></span>**3.3 Installation in Windows NT**

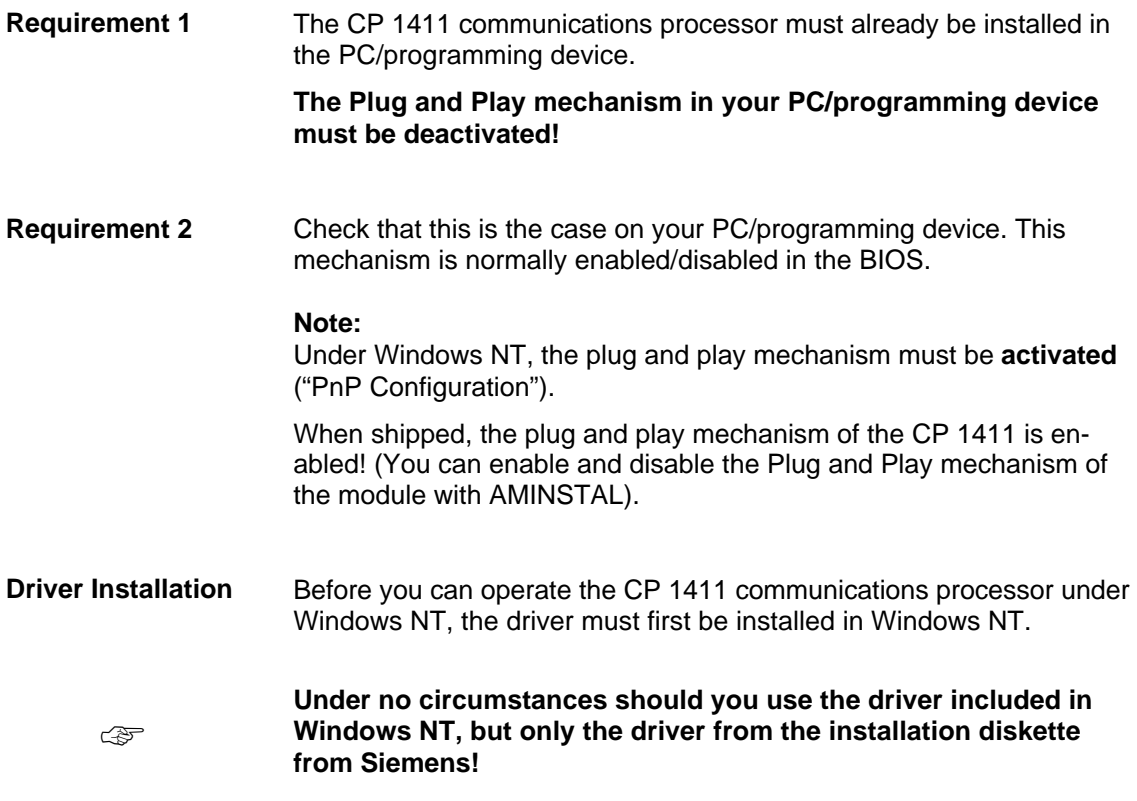

Section continued on the following page

**Procedure** To install the CP 1411 driver under Windows NT, follow the steps below:

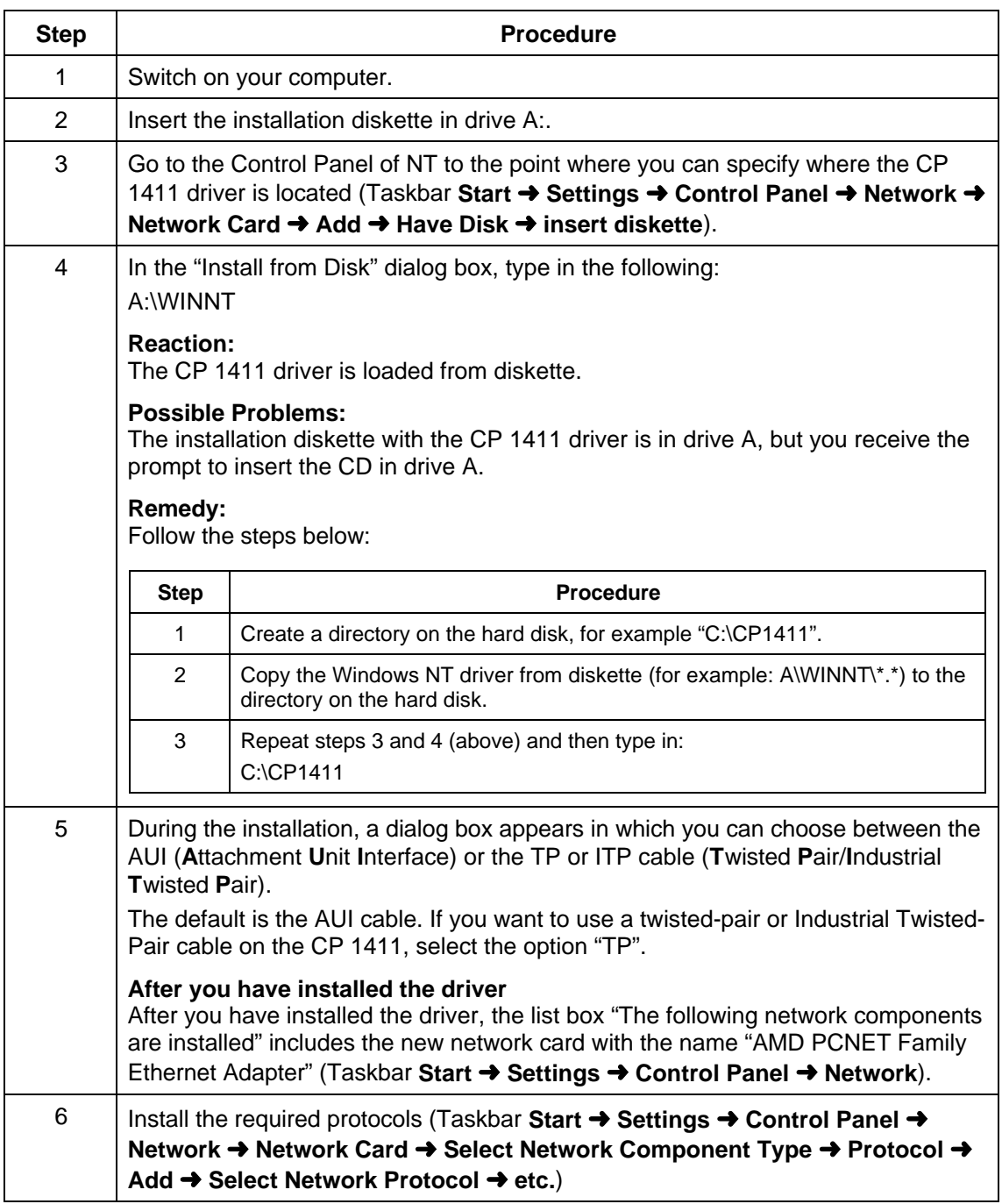

Section continued on the following page

**Note** Did you notice during the installation that the following settings need to be made manually?

- Interrupt Channels
- I/O Addresses
- DMA Channels

If **you did**, make the settings as described in Section 3.4 ("Installation under Other Operating Systems without Plug and Play").

**Do >not< make these entries for the module using the Windows NT Control Panel, Network!** ☞

## <span id="page-38-0"></span>**3.4 Installation under Other Operating Systems without Plug and Play**

#### **3.4.1 Preparations**

**Description** The CP 1411 can also be installed under other operating systems not listed above and without Plug and Play capability. It then requires information that can be entered with the AMINSTAL program shipped on the diskette: • Information about free hardware resources on your computer − Interrupts (IRQ) − I/O address − DMA channel • Information about the hardware Plug and Play mechanism. **The AMINSTAL Program** The installation diskette (see below) contains the AMINSTAL installation program. The CP 1411 is equipped with AMD chips which are set by this installation program. The program can be run under MS-DOS. If you do not want to run your computer under MS-DOS, you can also configure the card on a different computer under MS-DOS. Do **not** use the DOS compatibility box of Windows 98, Windows 2000 Pro or Windows NT.

### <span id="page-39-0"></span>**3.4.2 Drivers**

**Drivers** The installation of the individual drivers under the various operating systems is described in the installation instructions on the diskette.

### **3.4.3 How to Configure with AMINSTAL**

**Procedure** The AMINSTAL program is easy to handle:

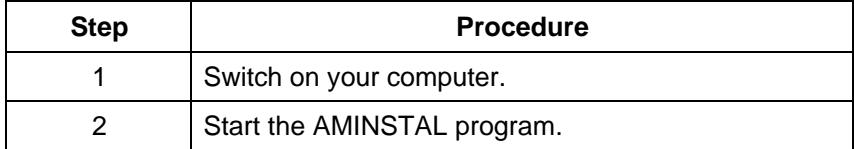

## **3.4.4 Assigning Interrupt Channels**

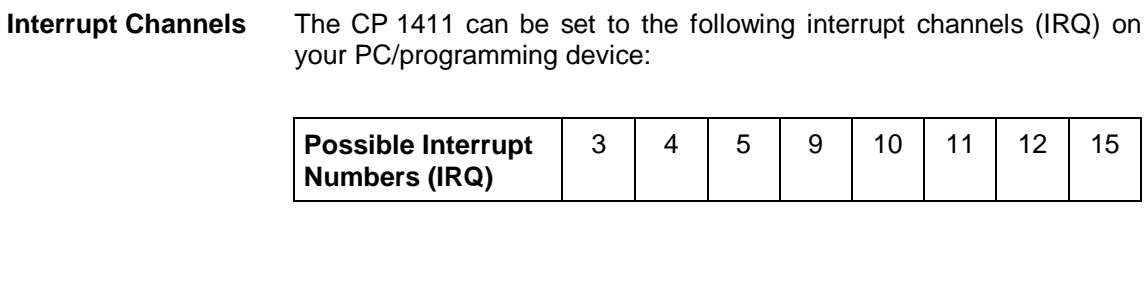

**Procedure** This setting is made when you configure the module with AMINSTAL.

**Make sure that the selected interrupt channel on your PC/programming device is not used by any other module.**

### <span id="page-40-0"></span>**3.4.5 Assigning I/O Addresses**

#### **I/O Addresses** The CP 1411 can be set to one of the following I/O addresses on your PC/programming device:

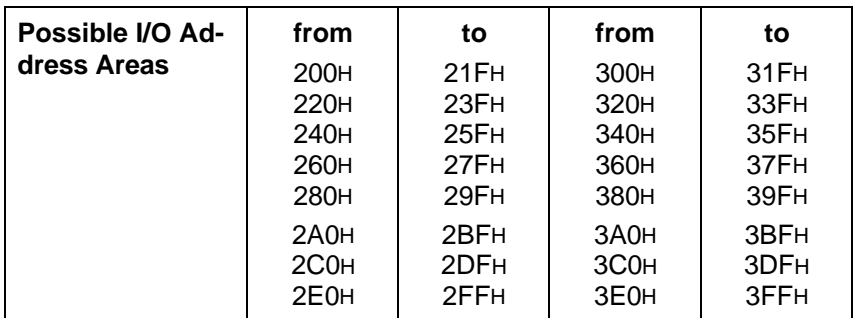

#### **Procedure** This setting is made when you configure the module with AMINSTAL.

☞

**Make sure that the selected I/O address area on your PC/programming device is not being used by any other module.**

## **3.4.6 Assigning DMA Channels**

**DMA Channels** The CP 1411 can be set to one of the following DMA channels on your PC/programming device:

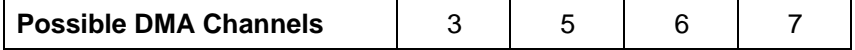

**Procedure** This setting is made when you configure the module with AMINSTAL.

**Make sure that the selected I/O address area on your PC/programming device is not being used by any other module.** ☞

## <span id="page-41-0"></span>**3.4.7 Information about the Hardware Plug and Play Mechanism**

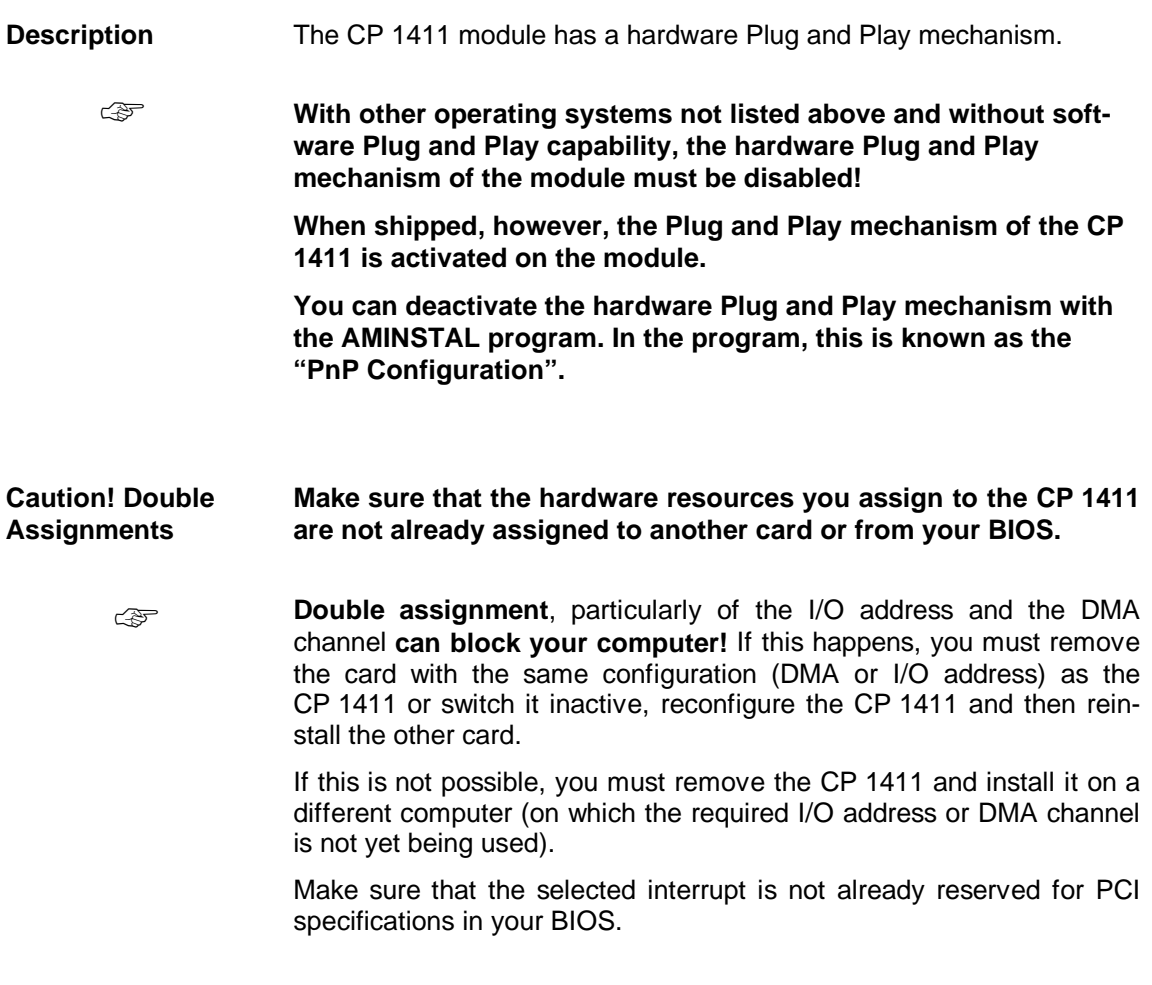

## **3.4.8 Information about the Bus Cable Used**

**Description** Information about the bus cable used is not necessary since the driver automatically recognizes the attached bus cable (automatic port selection).

# <span id="page-42-0"></span>**4 Technical Data**

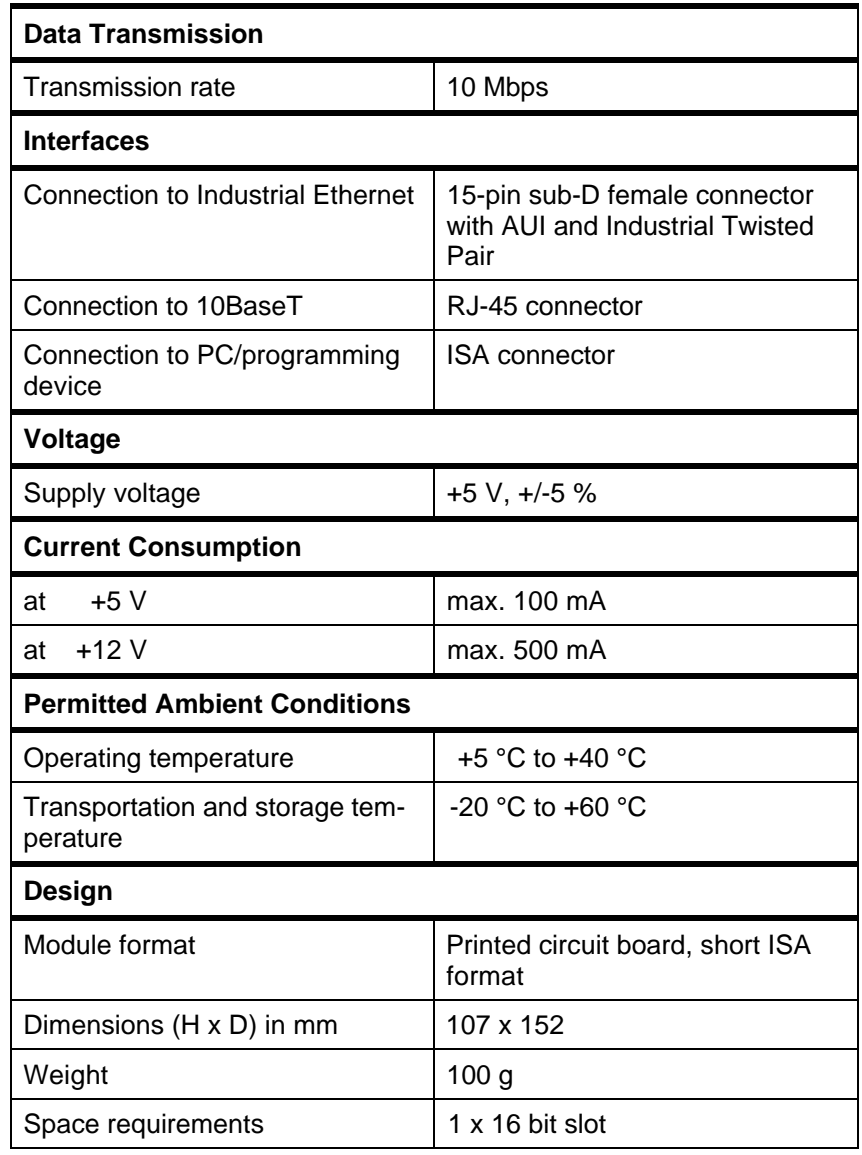

# <span id="page-43-0"></span>**5 Where to Get Help**

## **5.1 Help with Technical Questions**

## **Documentation** Information about using this product can be found in the following sources: • In the corresponding paper documentation • In the online help (F1 key) • In the text and PDF files on the SIMATIC NET CD • In the following manuals of the S7-400 H programmable controller − Fault-Tolerant Systems − Configuring Hardware and Communication Connections with STEP 7 V5.0 − Programming with STEP 7 V5.0 **Who to Contact** If you have technical questions about using the software and your problem is not dealt with in the documentation or in the integrated help system, please contact your Siemens representative or dealer. The addresses are listed in the following: • In our catalog IK 10 • On the Internet [\(http://www.ad.siemens.de/net\)](http://www.ad.siemens.de/net) • in the "README.TXT" in the main folder of the SIMATIC NET CD **Courses and Further Support** The H/F Competence Center in Nuremberg offers a special workshop on the topic of fault-tolerant SIMATIC S7 programmable controllers. The H/F Competence Center also supports you during configuration, when putting your system into operation and if you have problems on site. For more detailed information, contact: • Phone: +49 - 911 - 895 - 4759 (within Germany 0911 - 895 - 4759)

• Fax: +49 - 911 - 895 - 4519 (within Germany 0911 - 895 - 4519) **Common Questions** Our customer support on the Internet provides useful information and answers to commonly asked questions. Under FAQ (**F**requently **A**sked **Q**uestions), you will find a variety of information about our entire range of products.

> The address of the SIMATIC NET home page in the World Wide Web of the Internet is as follows:

<http://www.ad.siemens.de/net>

#### **SIMATIC Technical Support**

Open round the clock, worldwide:

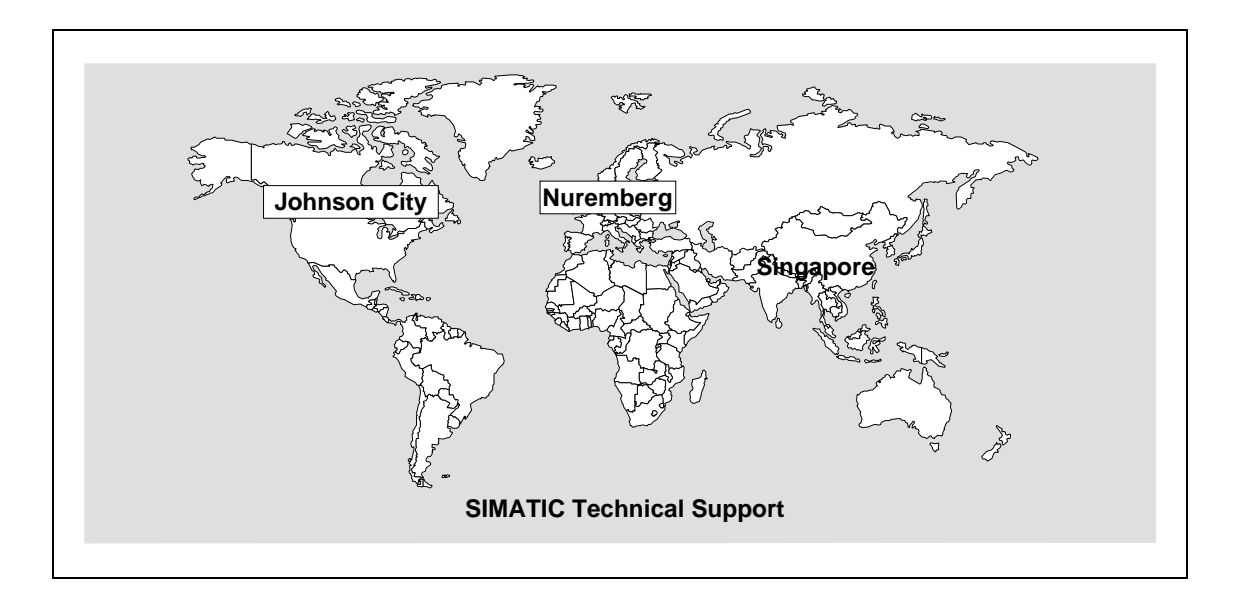

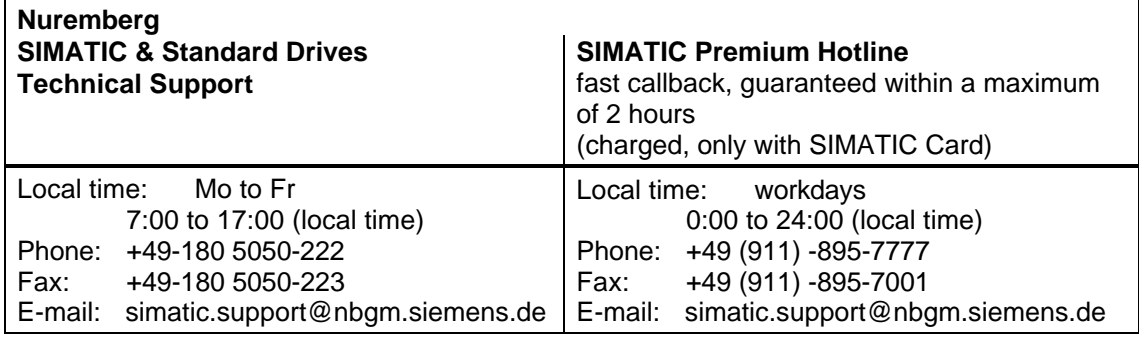

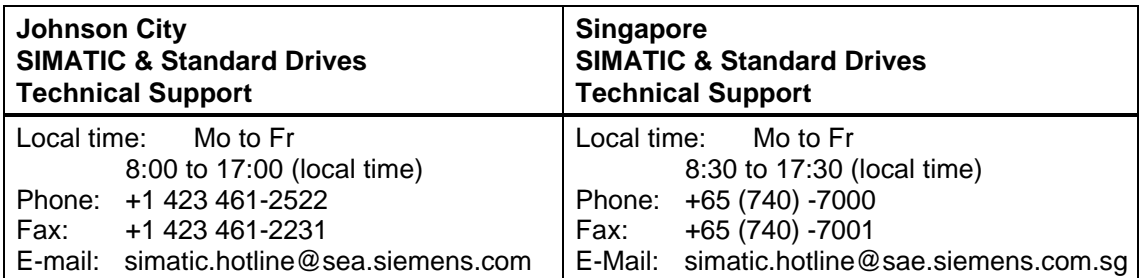

#### **SIMATIC Customer Support Online Services**

In the World Wide Web, you will find the latest information on the entire SIMATIC product range, for example, answers to frequently asked questions (FAQ), Tips and Tricks, Software Updates and User Information.

In addition to this free information, you can also order the following for which a charge is made:

- **Manuals**
- Software products
- Sample application programs

These are charged to the SIMATIC CARD.

This information is available as follows:

- Via the Internet: <http://www.ad.siemens.de/simatic.cs>
- Via the Bulletin Board System (mail box) Tel.: +49 (911) -895-7100

You can also formulate a question for the SIMATIC Knowledge Manager that will find the solution in the knowledge database.

If you are working in an area without an online connection, part of the free information area is available on the CD "SIMATIC Customer Support Knowledge Base".

#### **Note**

If you telephone, please have the following information available:

- Manufacturer and type of your computer
- Your operating system version
- Your BIOS version
- Other modules inserted in your PC
- Software version (use the version diagnostic tool in the start menu)
- Version of the CP This is indicated on the type plate on the module below the module ID code (MLFB number).

#### **Authorization Hotline**

If you have problems with the authorization, you can contact our Authorization Hotline:

- Phone: +49 911 895 7200 (within Germany 0911 - 895 - 7200)
- Fax: +49 911 895 4212 (within Germany 0911 - 895 - 4212)

## <span id="page-47-0"></span>**5.2 Contacts for SIMATIC NET Training**

#### **Course registration**

Siemens AG Trainings-Center für Automatisierungstechnik A&D PT 49 Kursbüro

Östliche Rheinbrückenstraße 50 76181 Karlsruhe **Germany** 

- Phone +49 721 595 2917 (within Germany 0721 - 595 - 2917)
- Fax +49 721 595 6987 (within Germany 0721 - 595 - 6987)

# **Notes on the CE Approval for SIMATIC NET Products**

<span id="page-48-0"></span>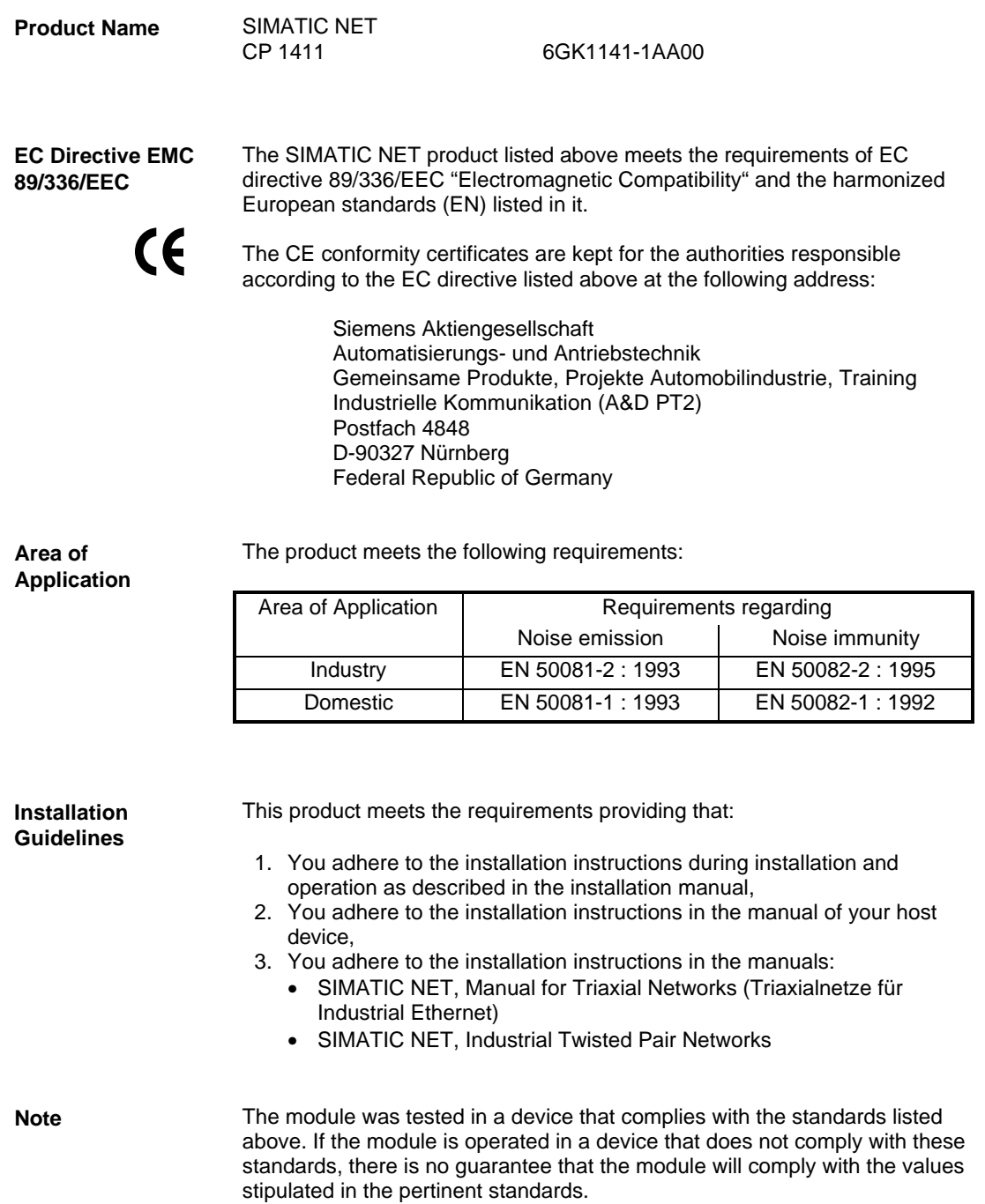

 $\Box$